**รายวิชาวิทยาศาสตร์และเทคโนโลยี เทคโนโลยี รหัสวิชา ว16101**

**ชั้นประถมศึกษาปีที่ 6**

**เรื่อง การใช้เทคโนโลยีสารสนเทศ**

**ท างานร่วมกัน (3)** 

**ครูผู้สอน ครูวณิดา ต่วนศิริ ครูสิปปกร ศรีพรหมทอง**

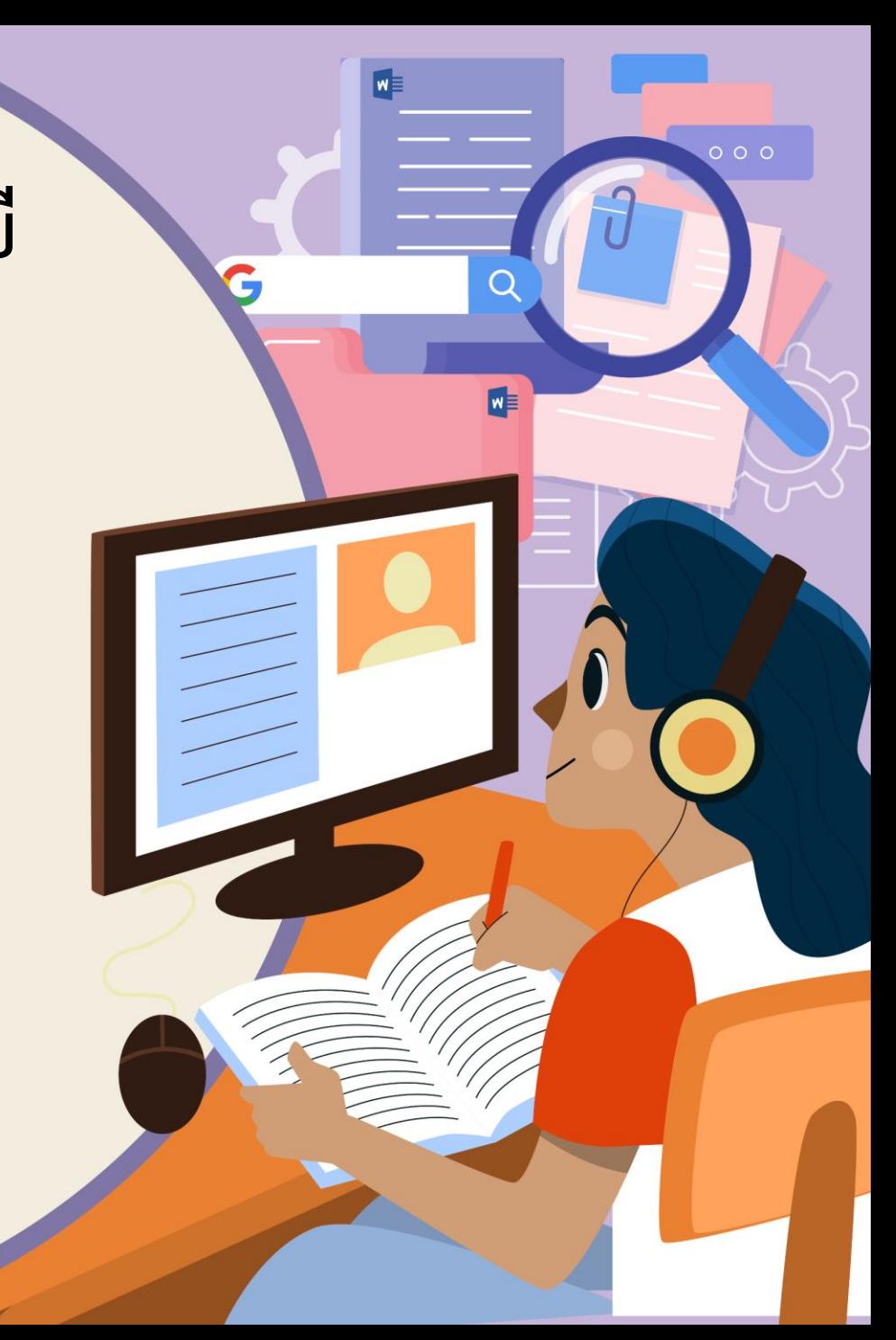

## การใช้เทคโนโลยีสารสนเทศ

## ทำงานร่วมกัน (3)

**HTML** 

# **จุดประสงค์การเรียนรู้**

## ใช้ตัวกรองสำหรับเลือกข้อมูล ตามเงื่อนไขด้วยโปรแกรม ตารางทำงาน

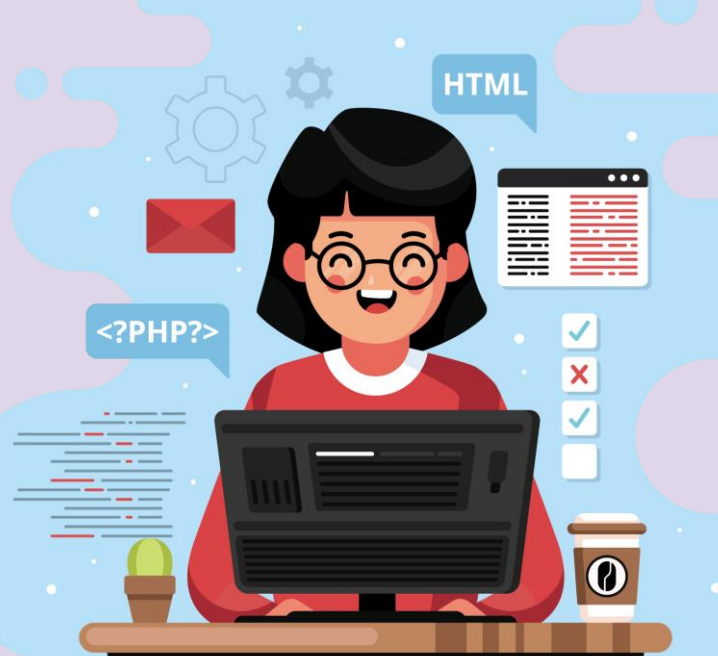

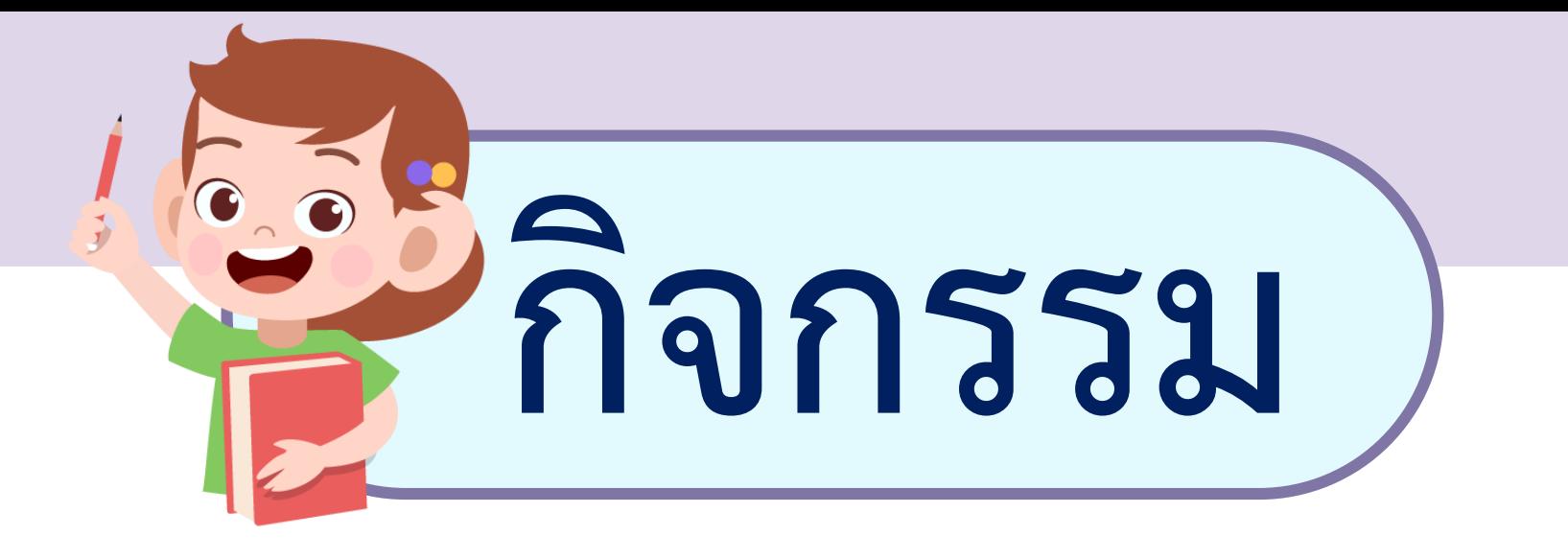

## **ให้นักเรียนยืนขึ้นถ้าวันที่ครูได้ถามว่า**

#### **ใครเกิดวันอะไร**

**แล้วเป็นวันเกิดของนักเรียน**

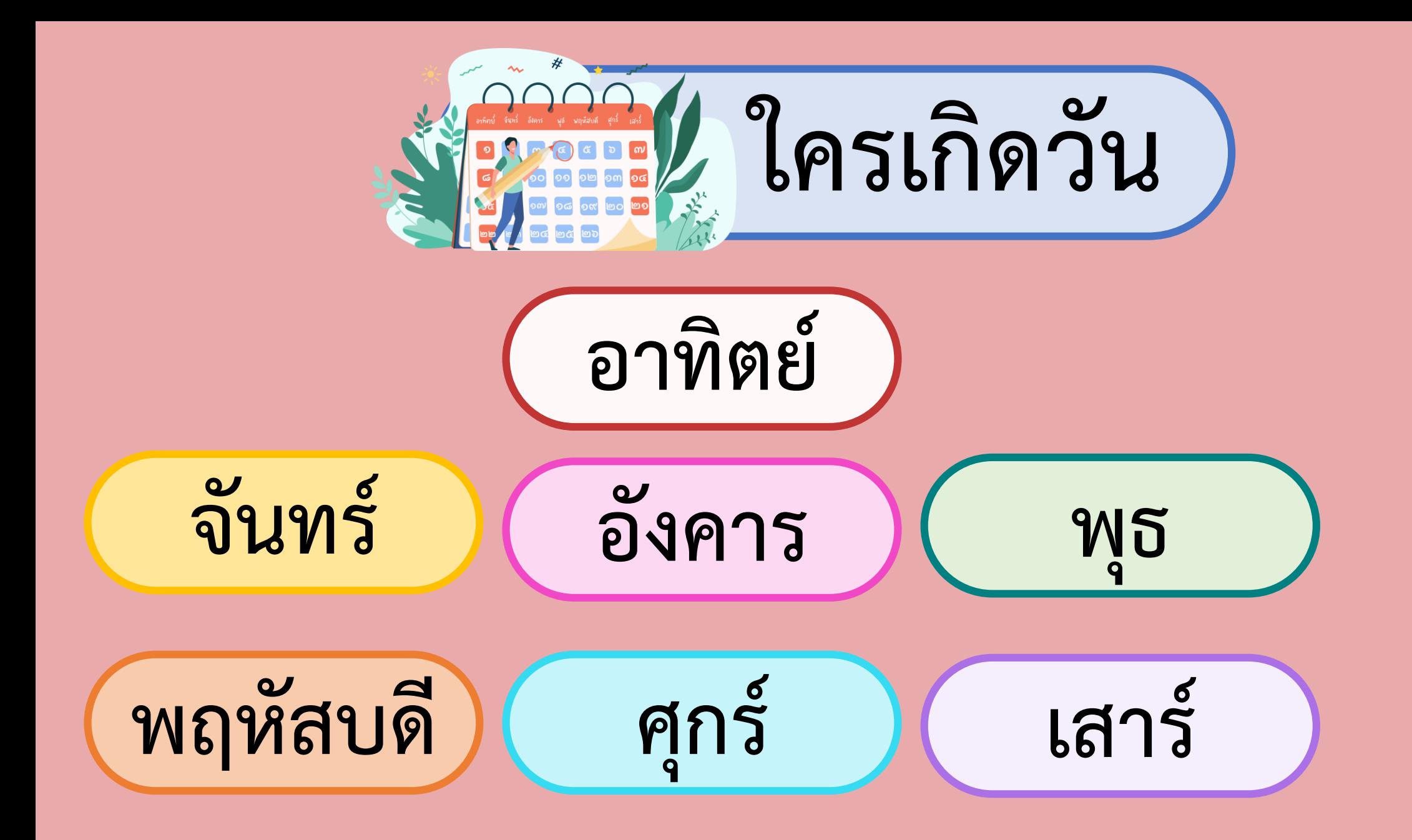

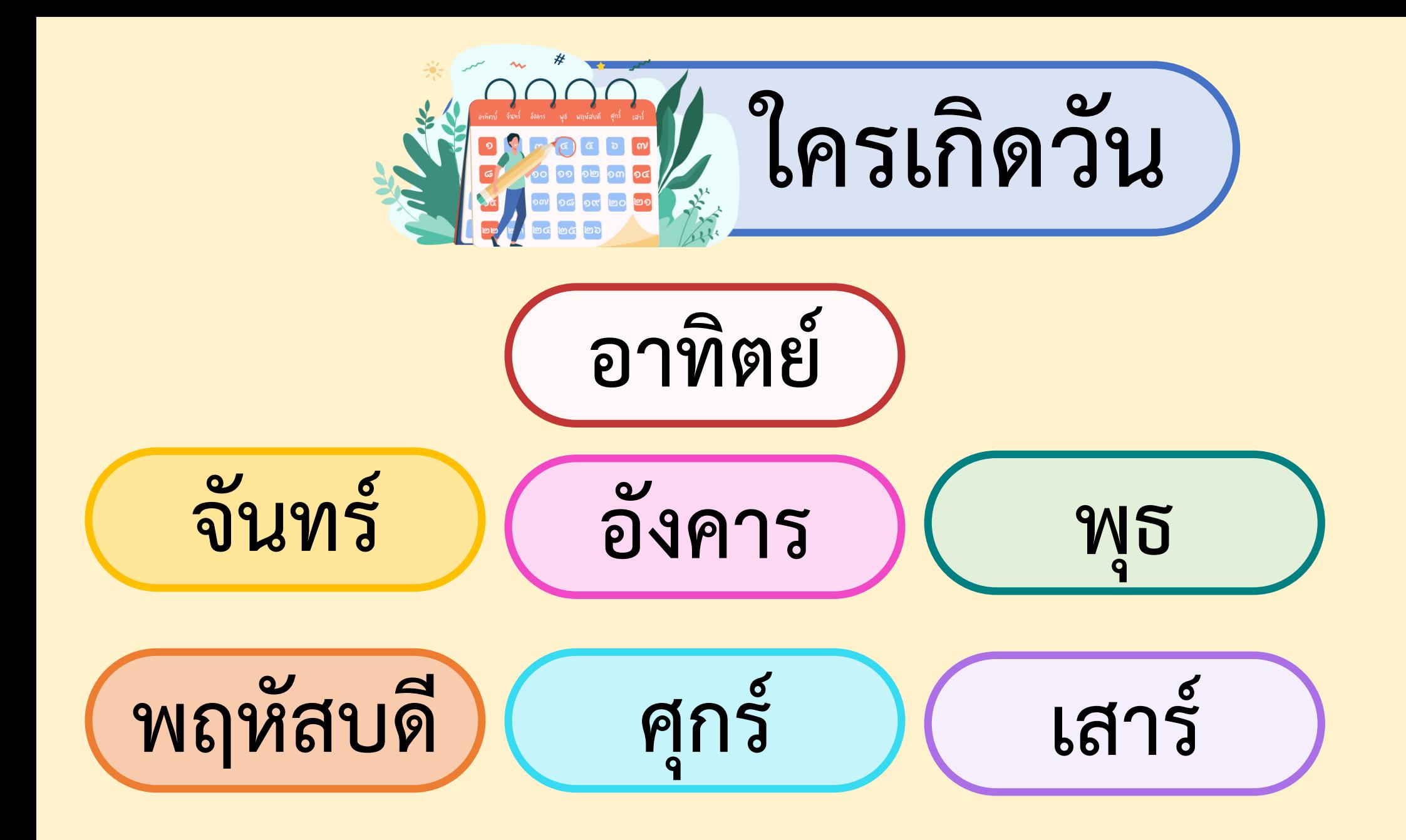

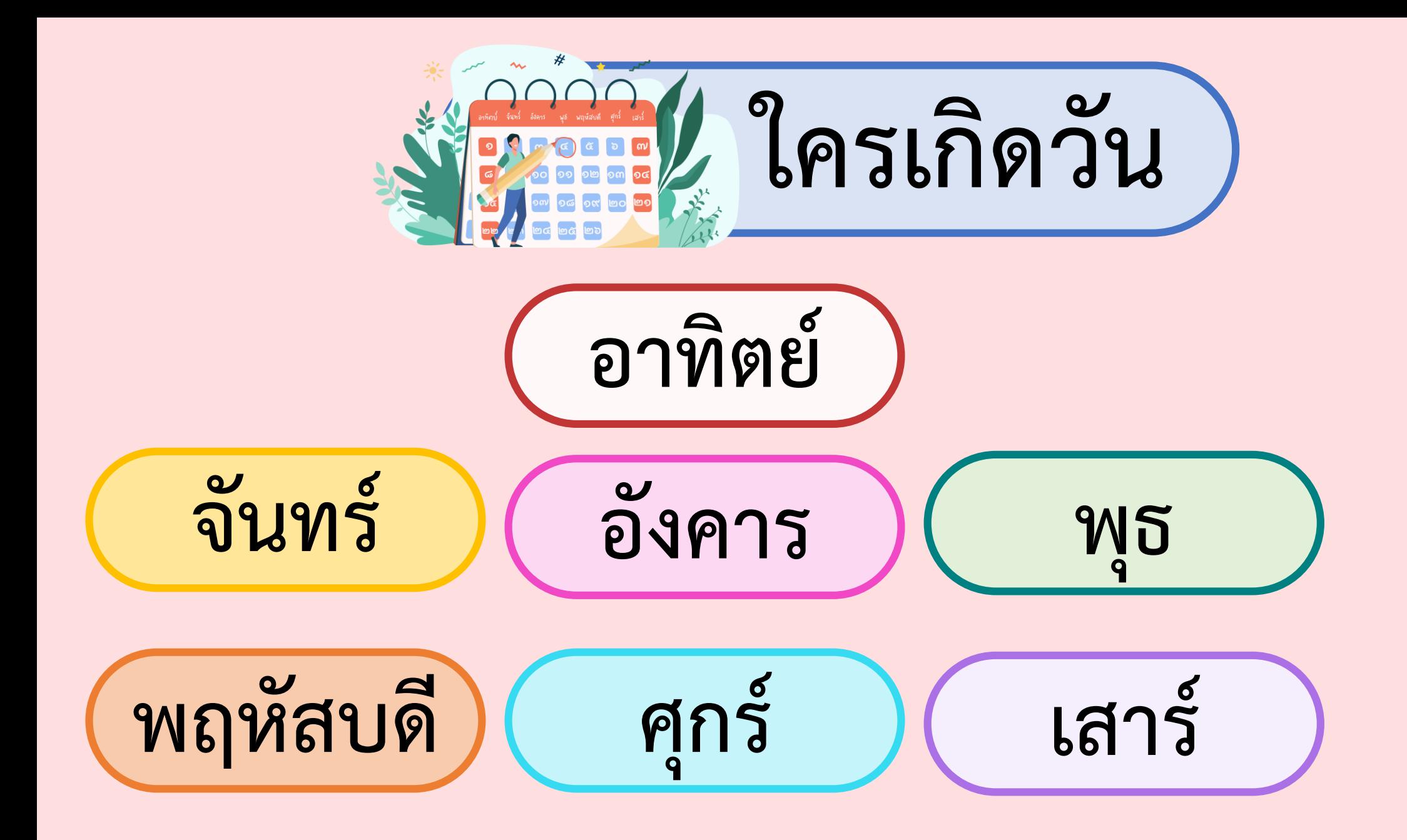

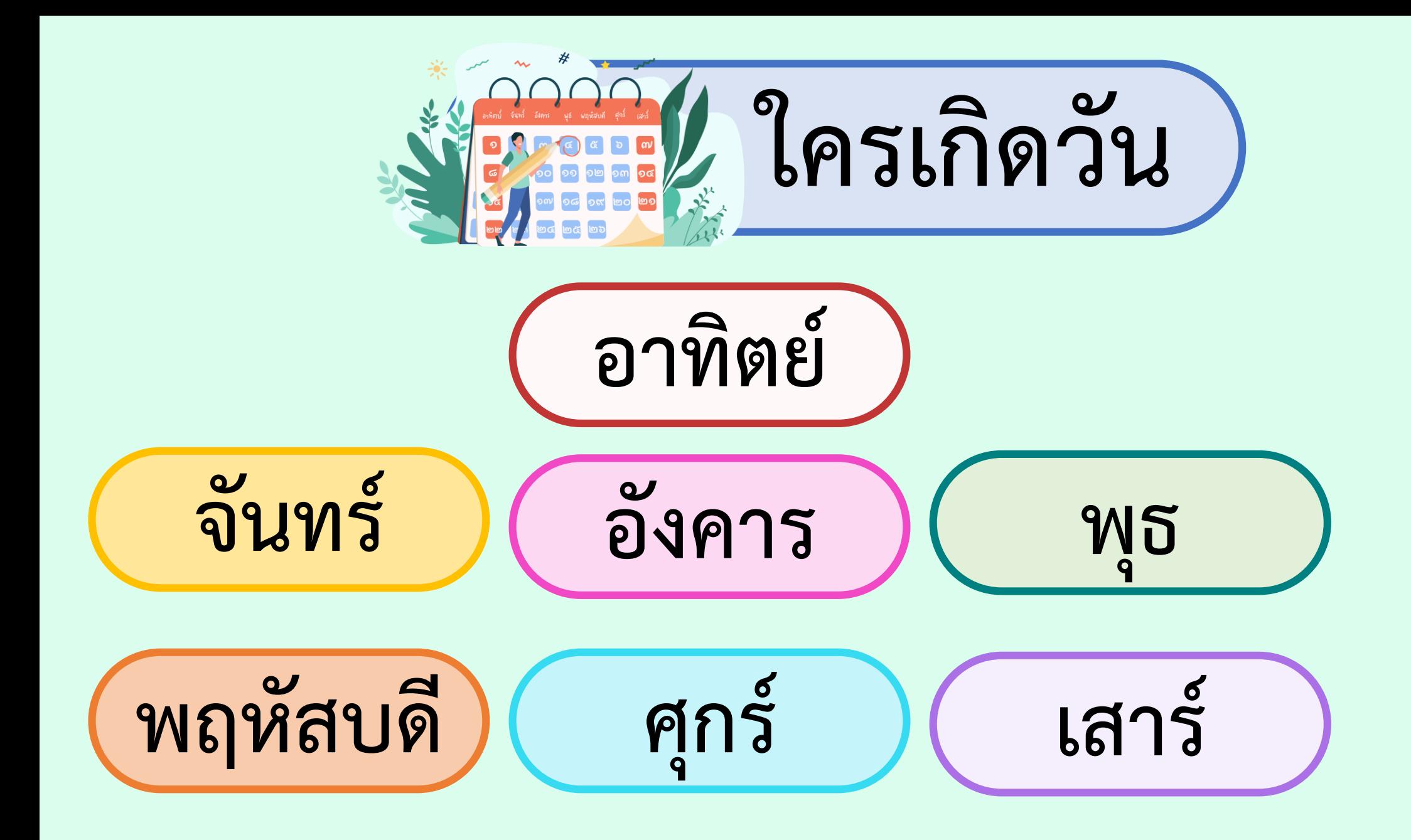

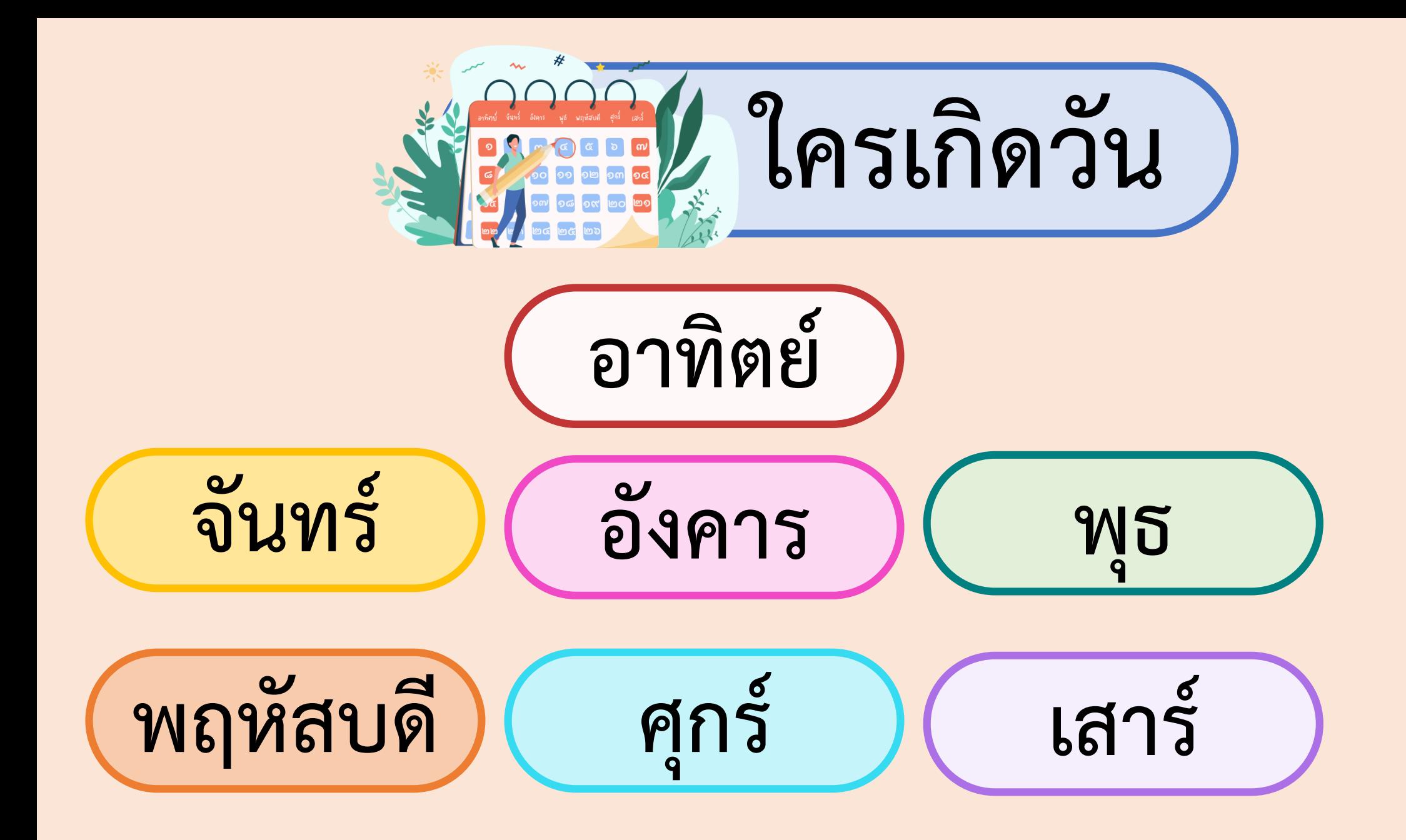

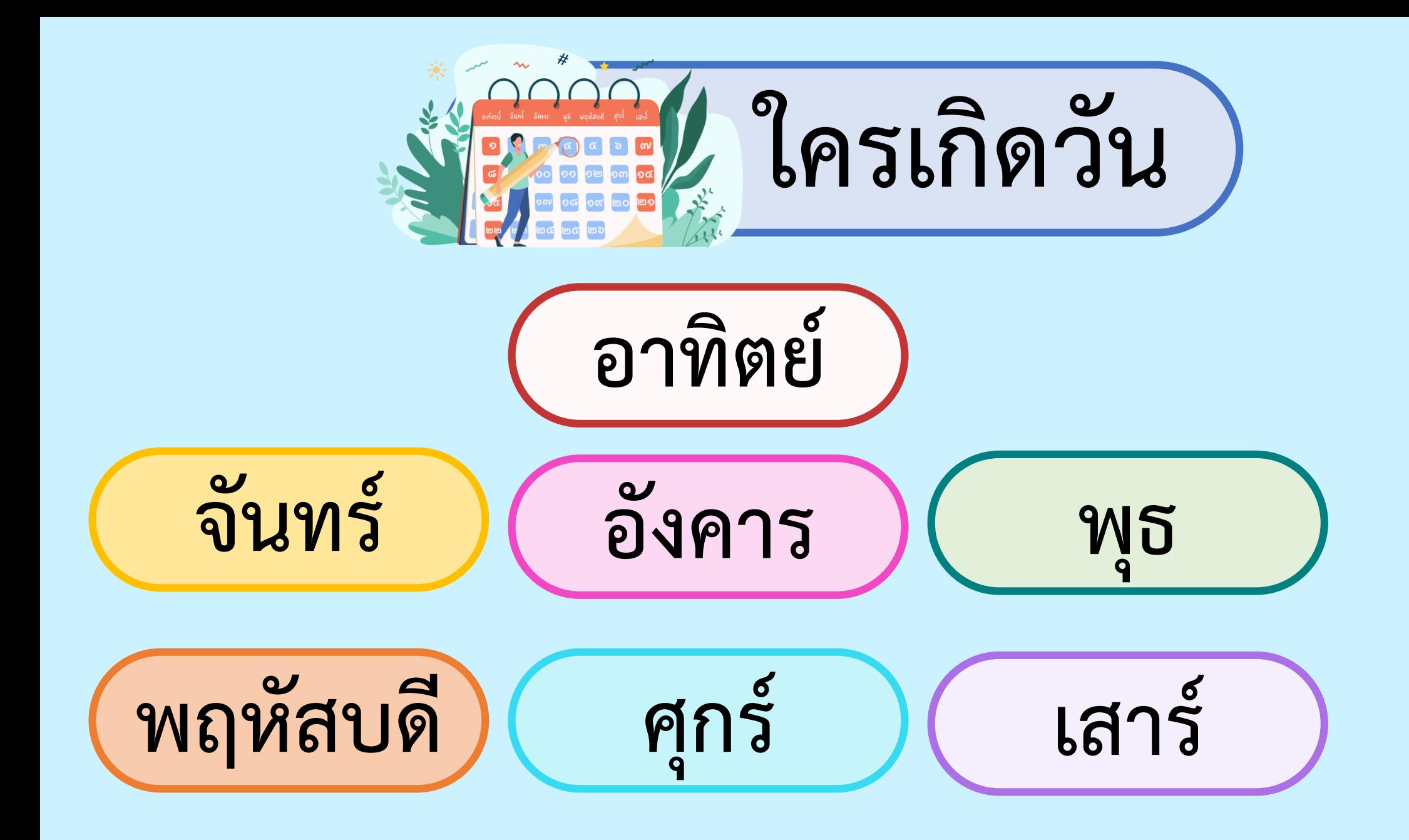

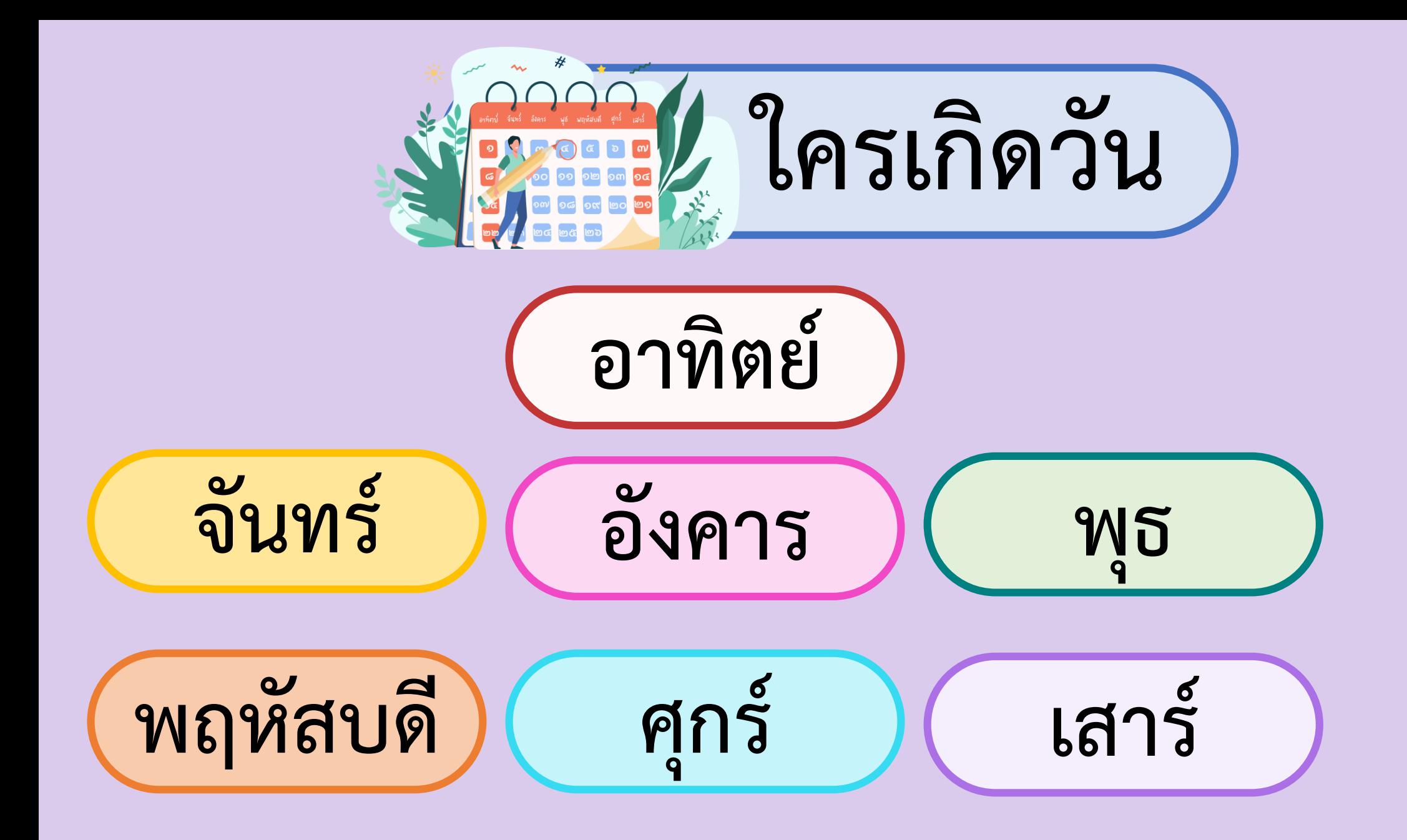

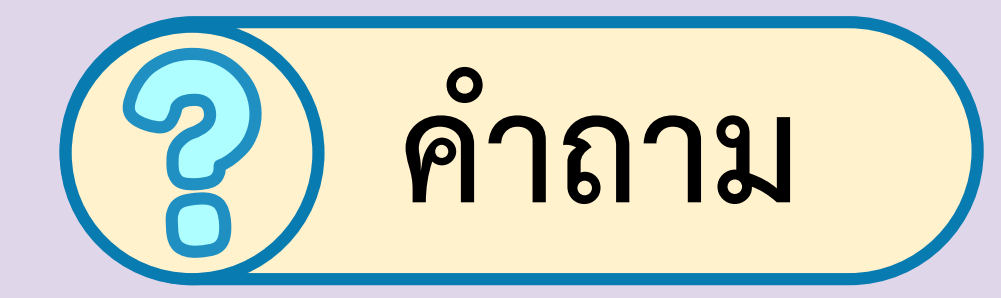

### **ถ้าอยากทราบว่ามีใครบ้าง**

**ที่เกิดวันจันทร์ พุธ ศุกร์ จะใช้ค าถาม อย่างไร**

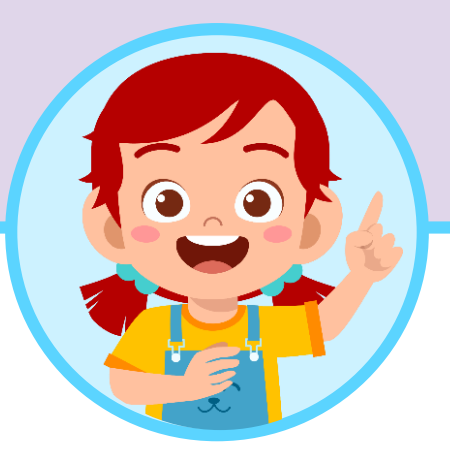

### **กิจกรรมที่ผ่านไปเป็นการกรองข้อมูล ซึ่งถ้า เราต้องการข้อมูลบางส่วนตามเงื่อนไขที่ต้องการ เราต้องใช้การกรองข้อมูลตามเงื่อนไขที่ตั้งขึ้น**

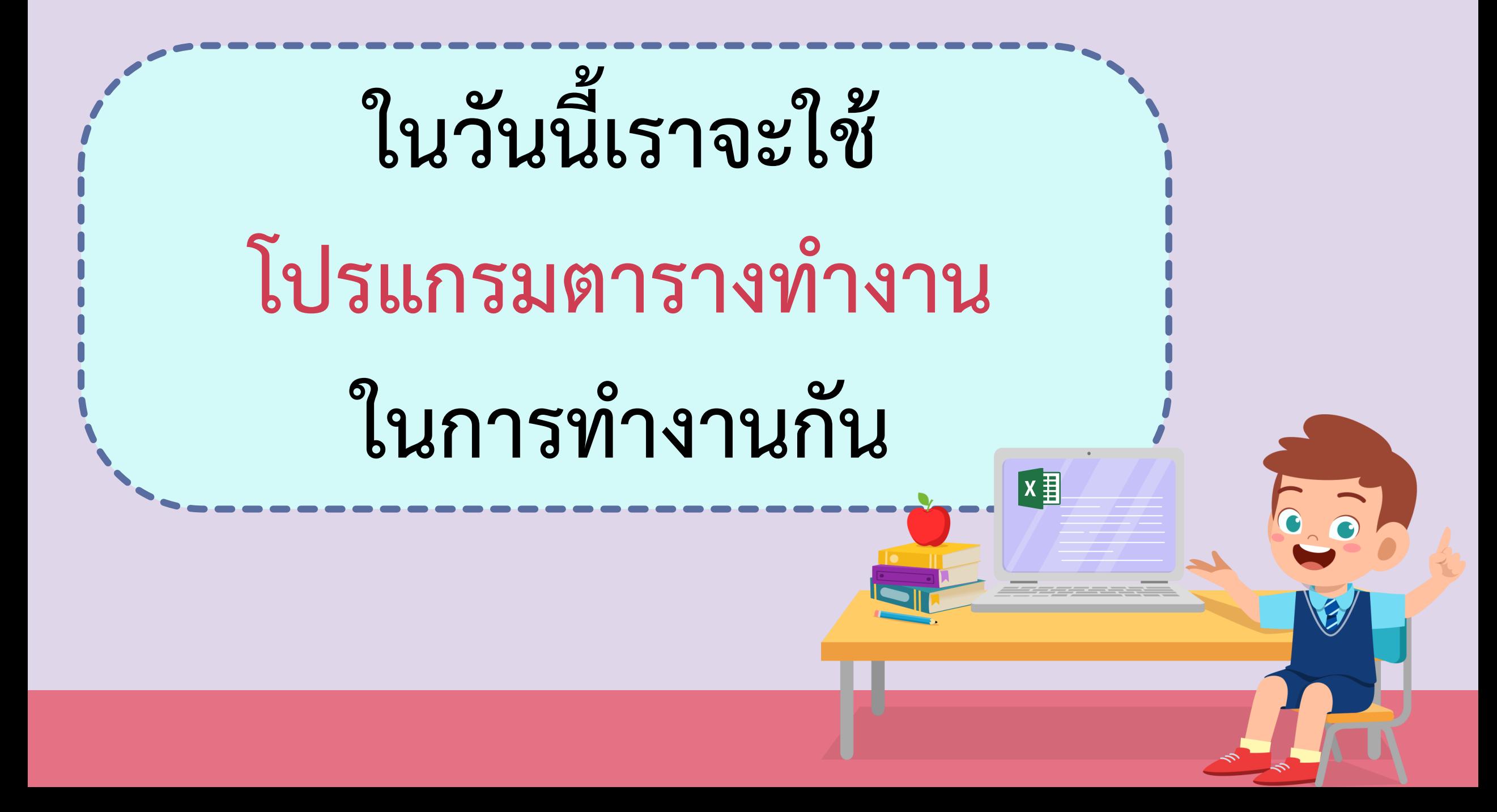

### โปรแกรมตารางทำงาน

#### **(Microsoft Excel)**

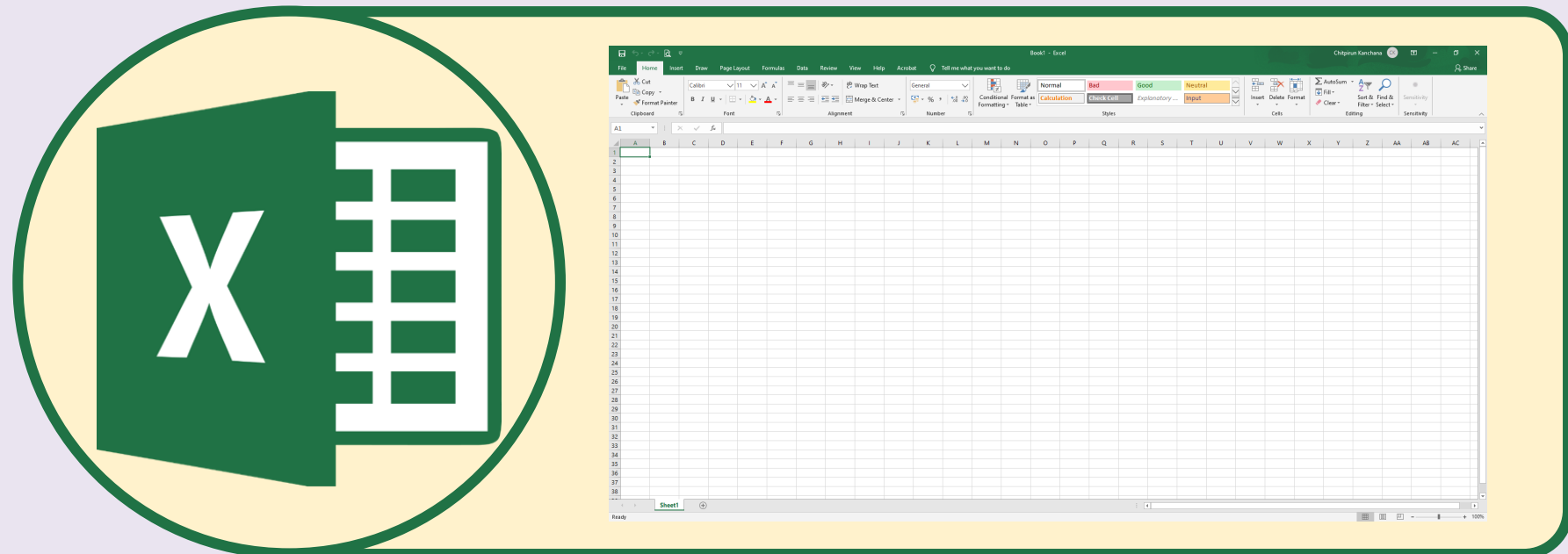

# **มาท าความรู้จักกับโปรแกรม**

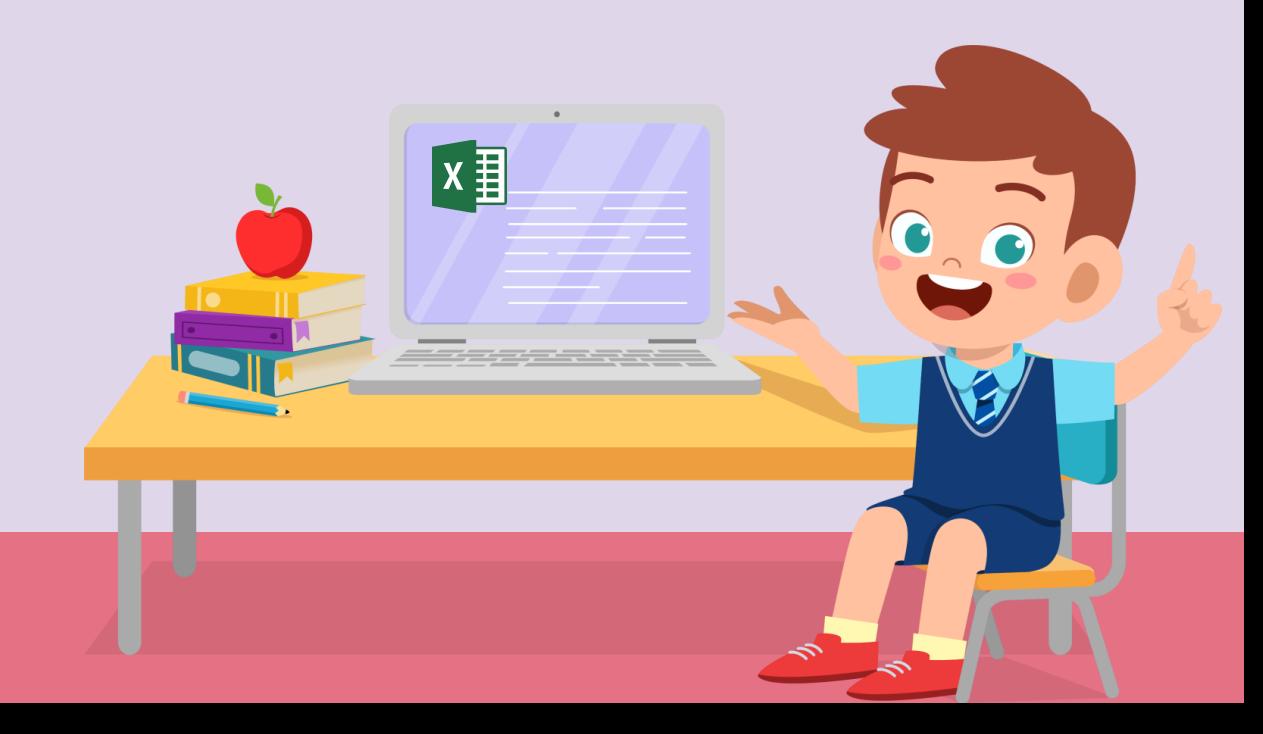

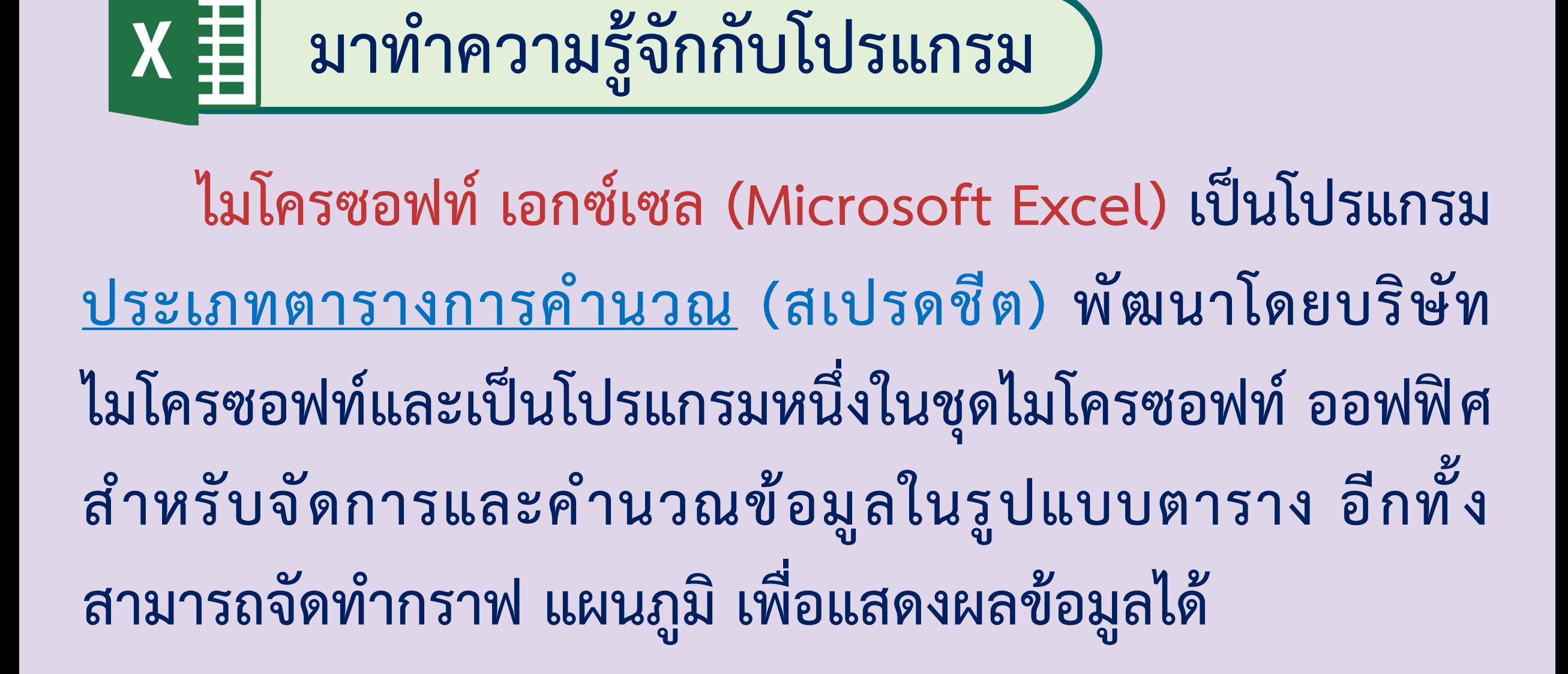

### $\mathbf{X}$  = แนะนำส่วนประกอบของโปรแกรม

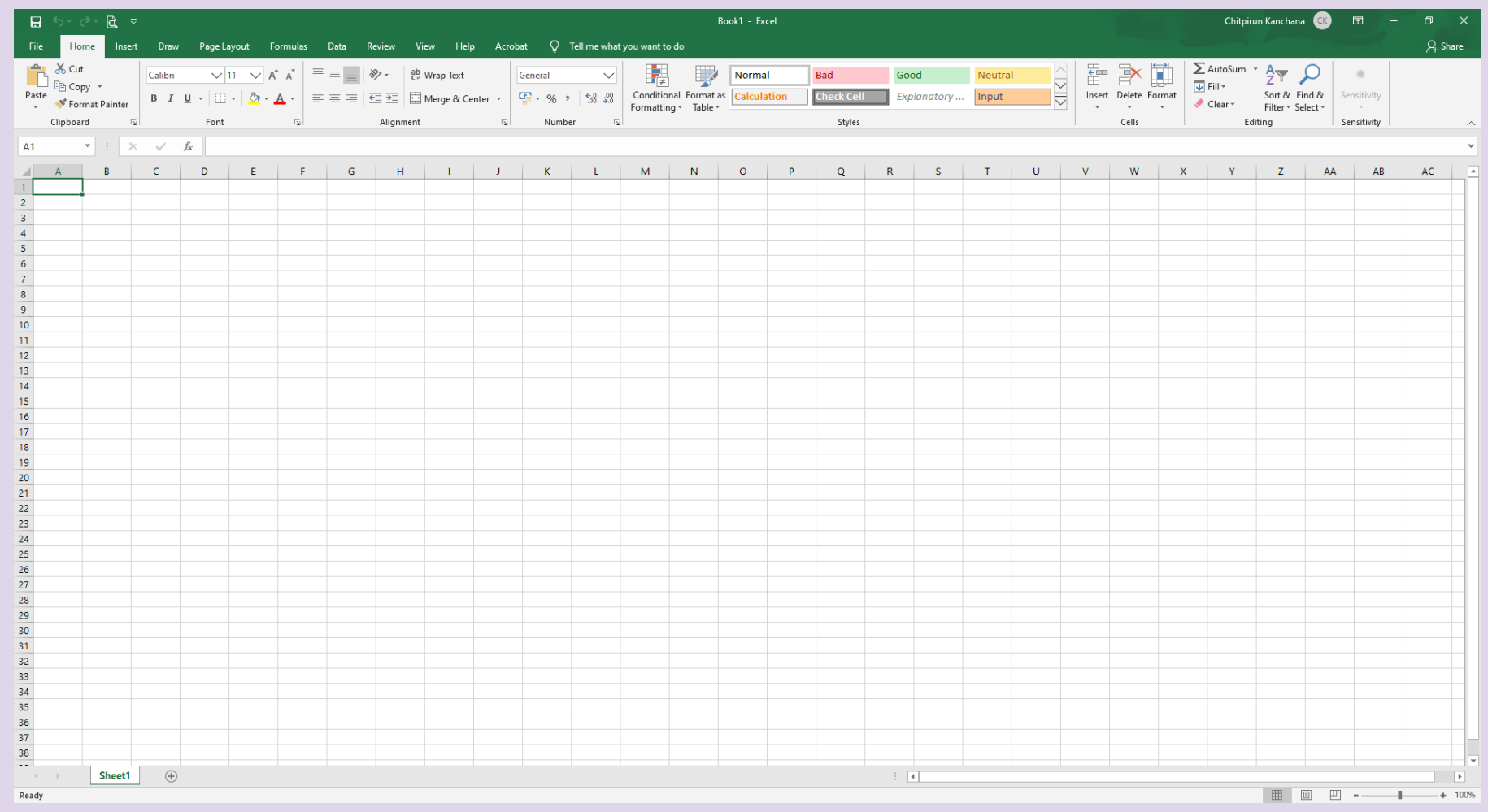

#### ใบงาน ๐๓ : ตัวกรองข้อมูล

โปรแกรมตารางทำงาน เป็นโปรแกรมที่เหมาะสำหรับงานที่มีการจัดเก็บและ ประมวลผลข้อมูล หากมีรายการข้อมูลจำนวนมาก การค้นหาข้อมูลที่ต้องการอาจ ทำได้ยากและใช้เวลานาน การใช้เครื่องมือตัวกรองเพื่อระบุขอบเขตของข้อมูลตาม เงื่อนไขที่กำหนด จะทำให้การค้นหาข้อมูลได้สะดวกและรวดเร็วมากขึ้น

#### การเพิ่มตัวกรอง (Filter) ในแผ่นงาน

#### ◉ พิมพ์ข้อมูลลงในแผ่นงานตามตัวอย่างดังนี้

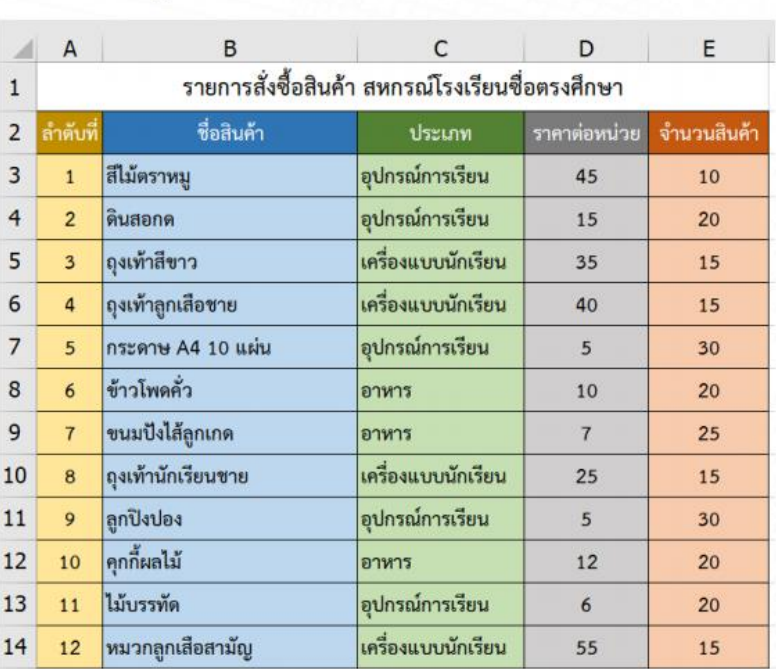

#### **ใบงาน 03**

**ตัวกรองข้อมูล**

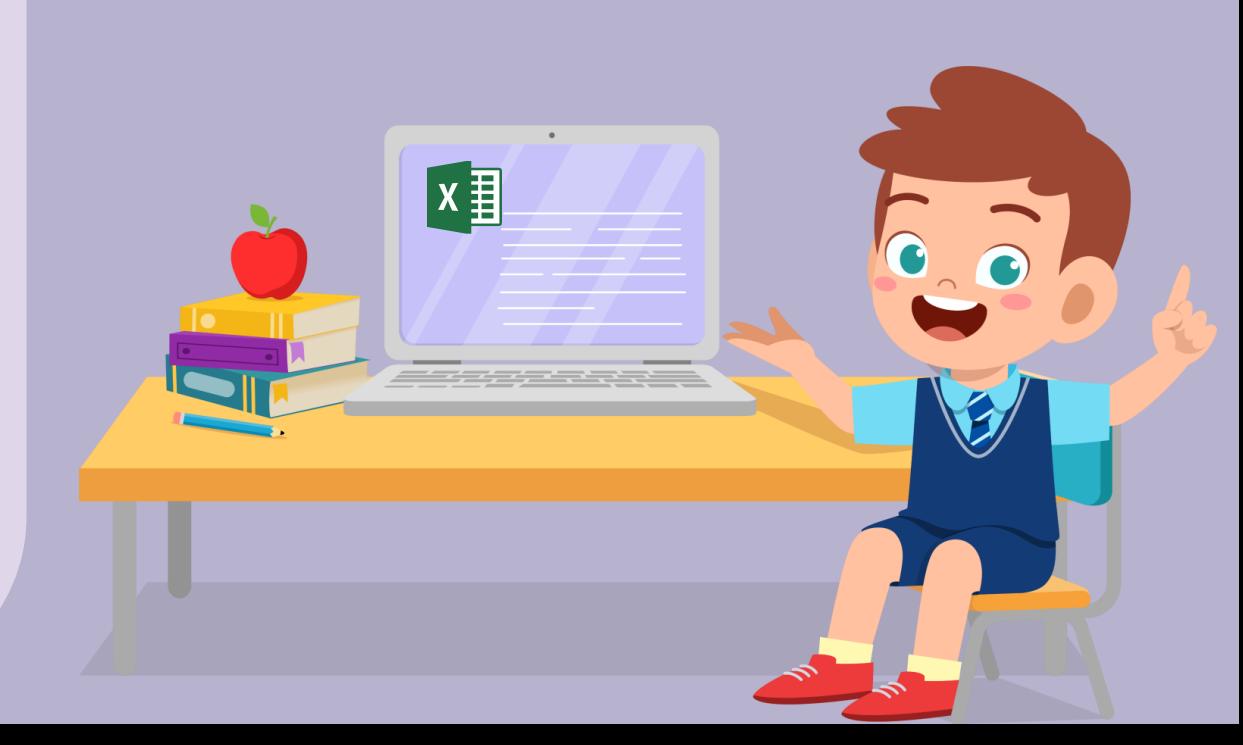

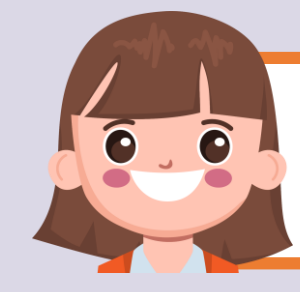

#### **บทบาทของเรา..ท าให้เรามีส่วนร่วมกันและกัน**

**บทบาทครูปลายทาง**

- **1. ครูแจกใบงานที่ 03 เรื่อง ตัวกรองข้อมูล**
- 2. ครูอธิบายขั้นตอนการทำใบงาน **เพิ่มเติม**
- **3. ครูสังเกตพฤติกรรมการปฏิบัติ กิจกรรมและบันทึกผล**

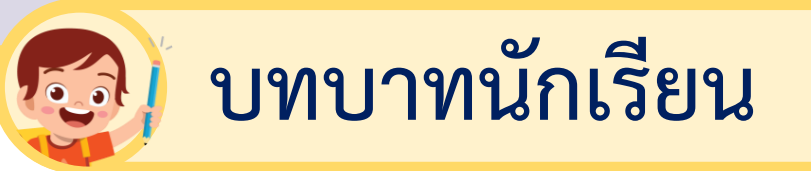

1. นักเรียนฟังคำชี้แจงการทำ **ใบงานที่ 03 เรื่อง ตัวกรองข้อมูล 2. นักเรียนปฏิบัติกิจกรรม ใบงานที่ 03 เรื่องตัวกรองข้อมูล**

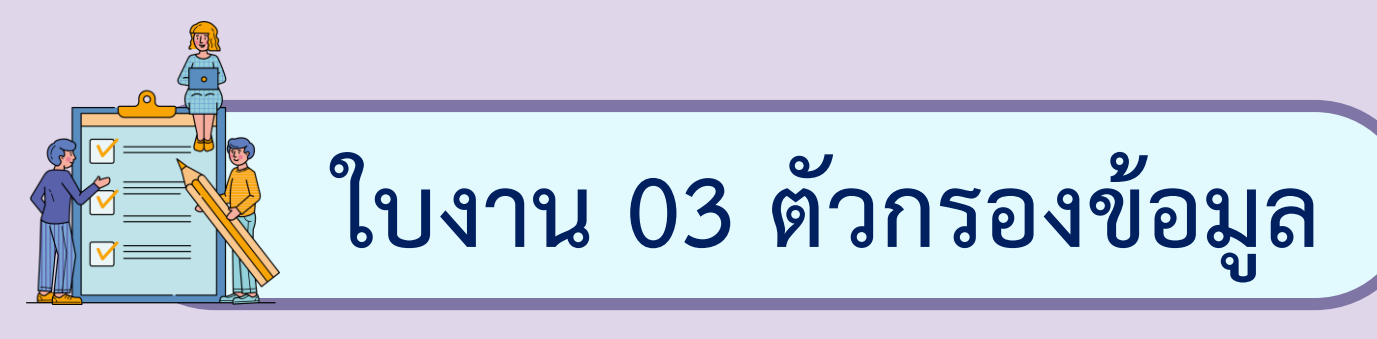

โปรแกรมตารางทำงาน เป็นโปรแกรมที่เหมาะสำหรับงาน **ที ่มีการจัดเก็บและประมวลผลข้อมูล หากมีรายการข้อมูล จ านวนมาก การค้นหาข้อมูลที ่ต้องการอาจท าได้ยากและ ใช้เวลานาน การใช้เครื่องมือตัวกรองเพื่อระบุขอบเขตของข้อมูล ตามเงื่อนไขที่ก าหนด จะท าให้การค้นหาข้อมูลได้สะดวกและ รวดเร็วมากขึ้น**

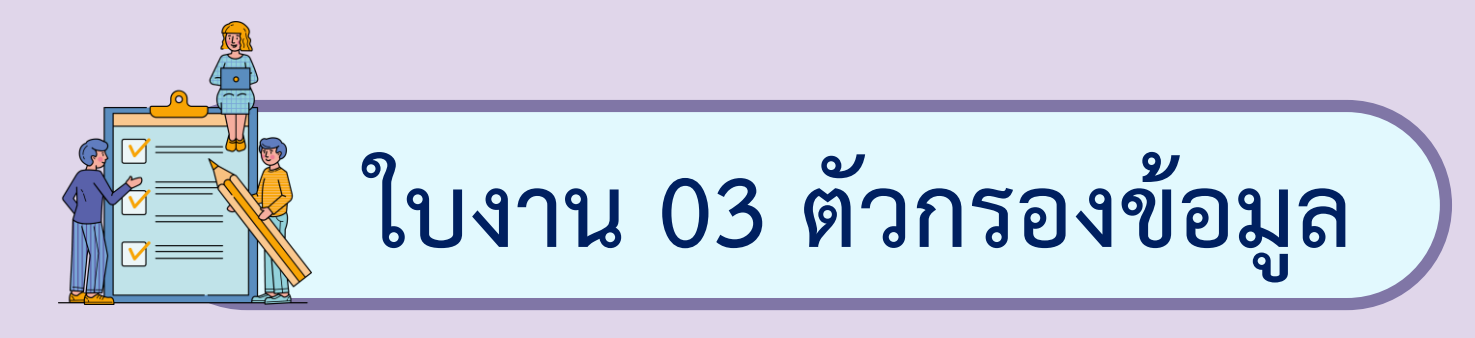

#### **1. พิมพ์ข้อมูลลงในแผ่นงาน ตามตัวอย่างดังนี้**

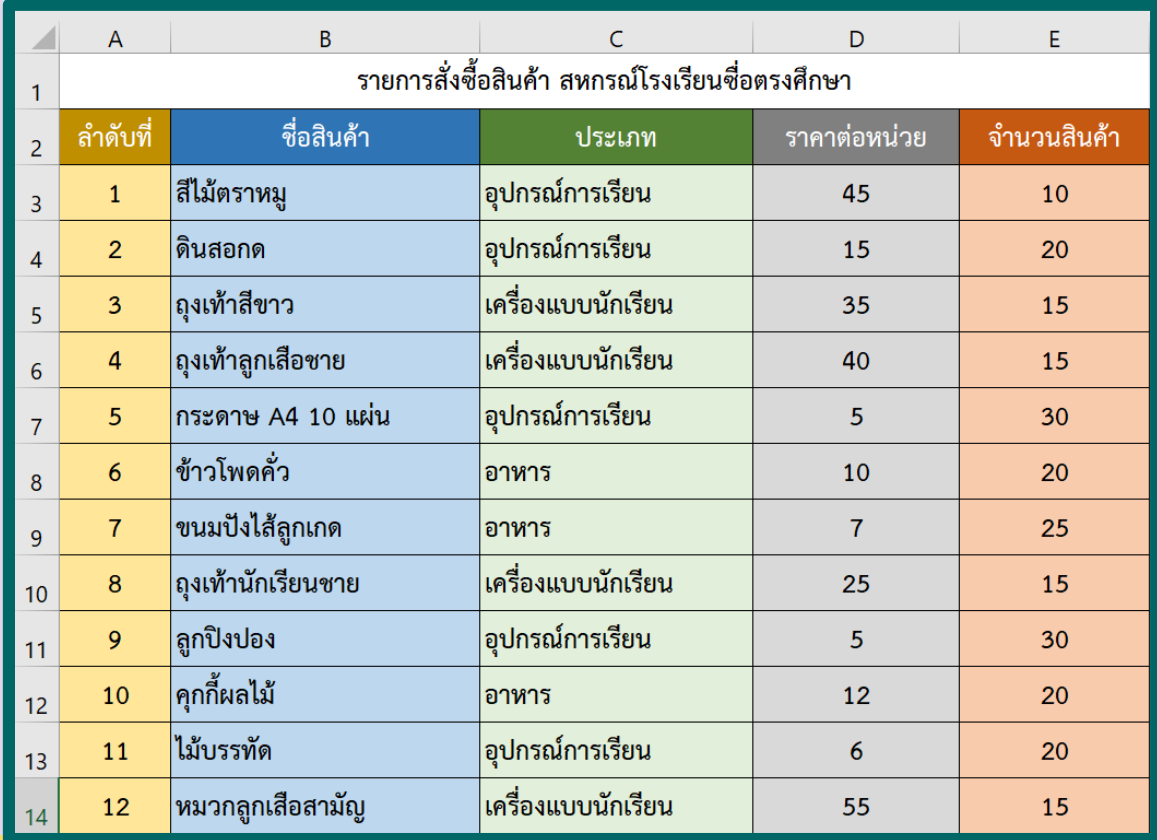

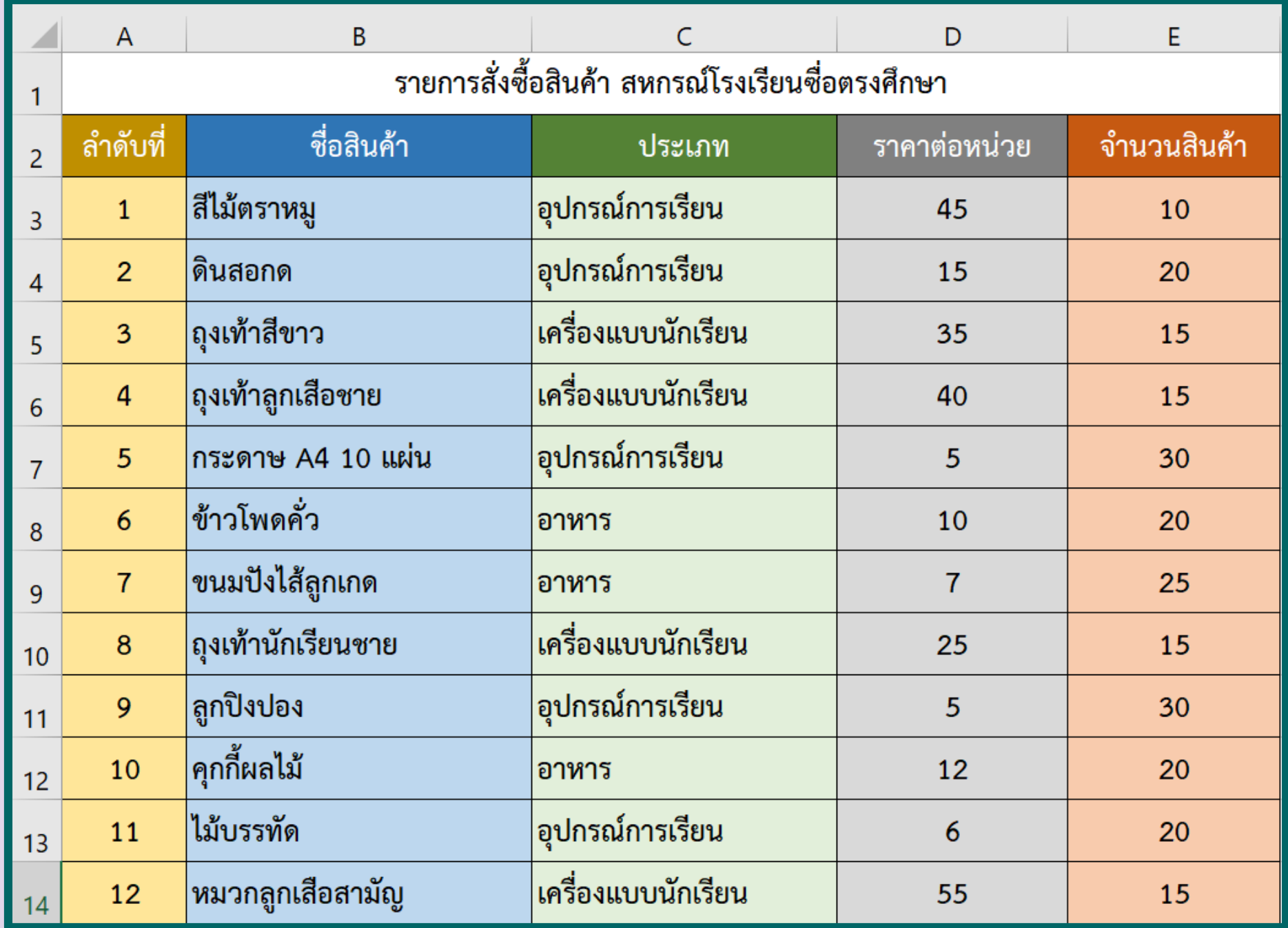

# **ลงมือปฏิบัติกันเลย**

**x** 

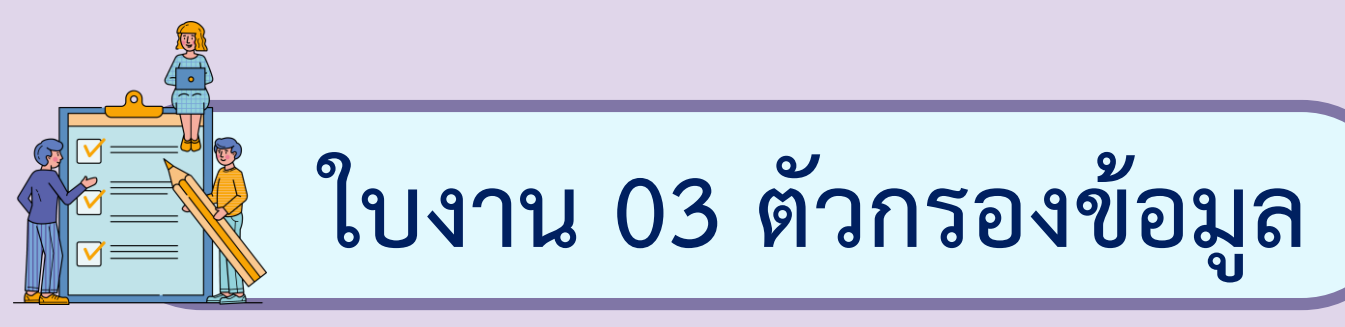

#### **การเพิ่มตัวกรอง (Filter) ในแผ่นงาน**

#### **1. พิมพ์ข้อมูลลงในแผ่นงาน ตามตัวอย่างดังนี้**

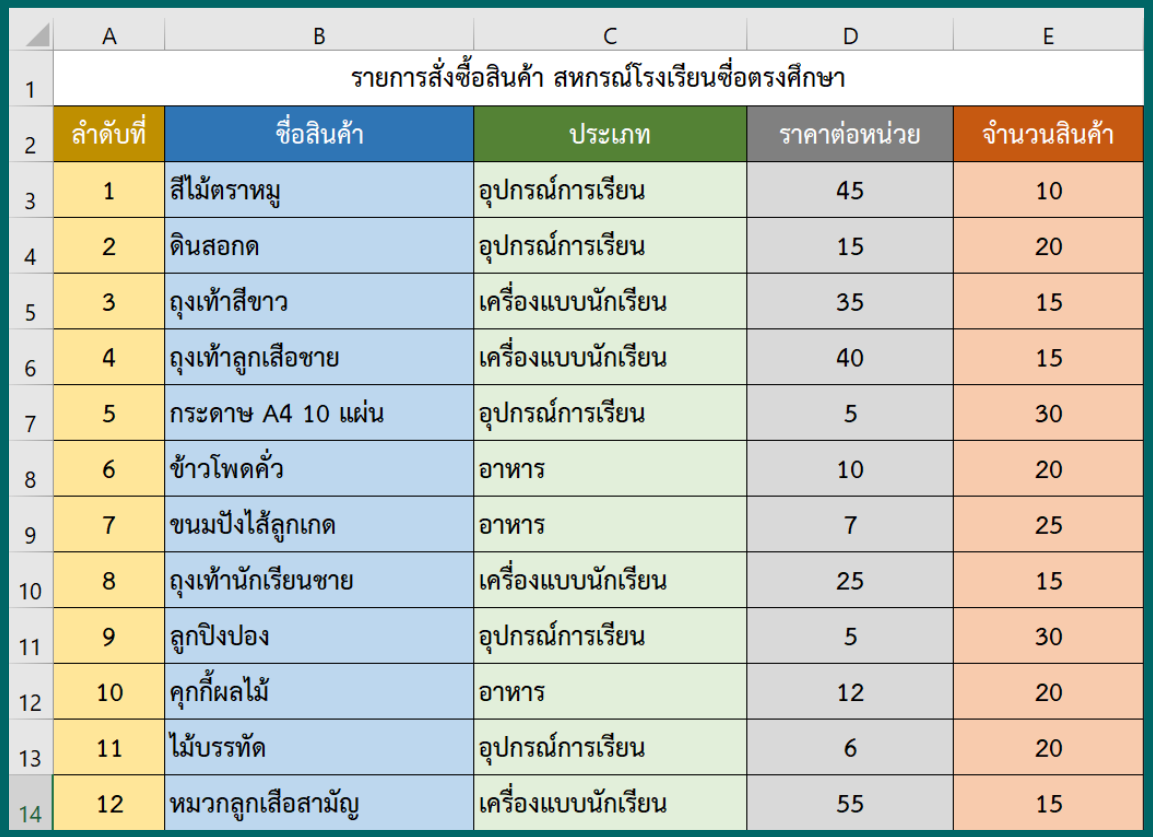

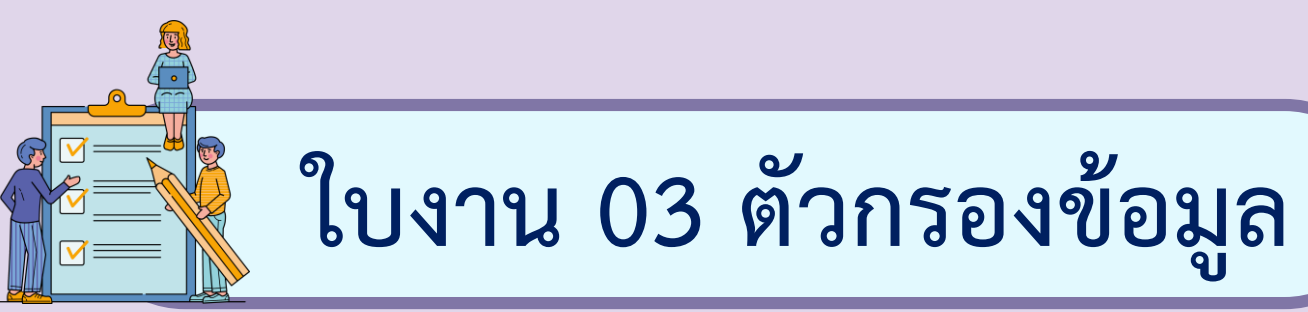

**2. ลากเม้าส์เลือกเซล ที่เป็นหัวตาราง**

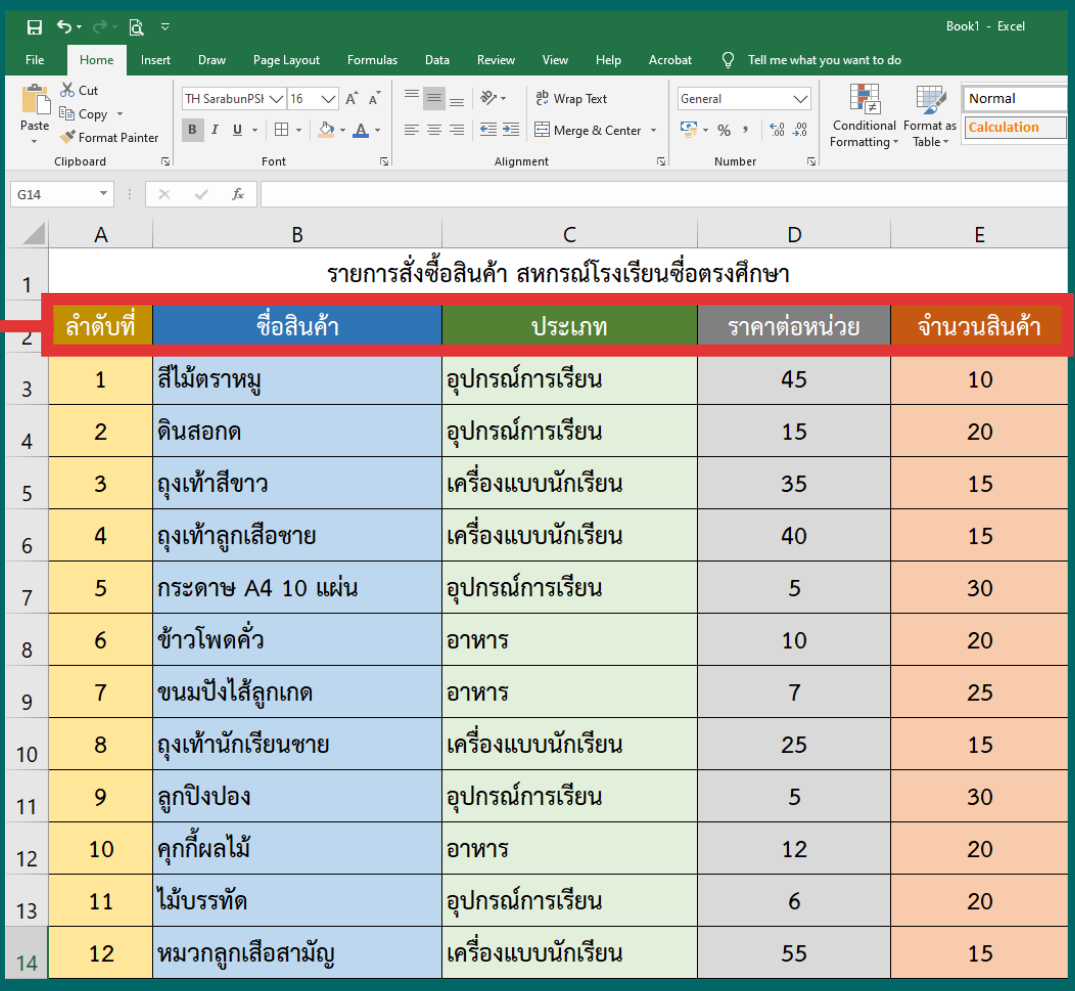

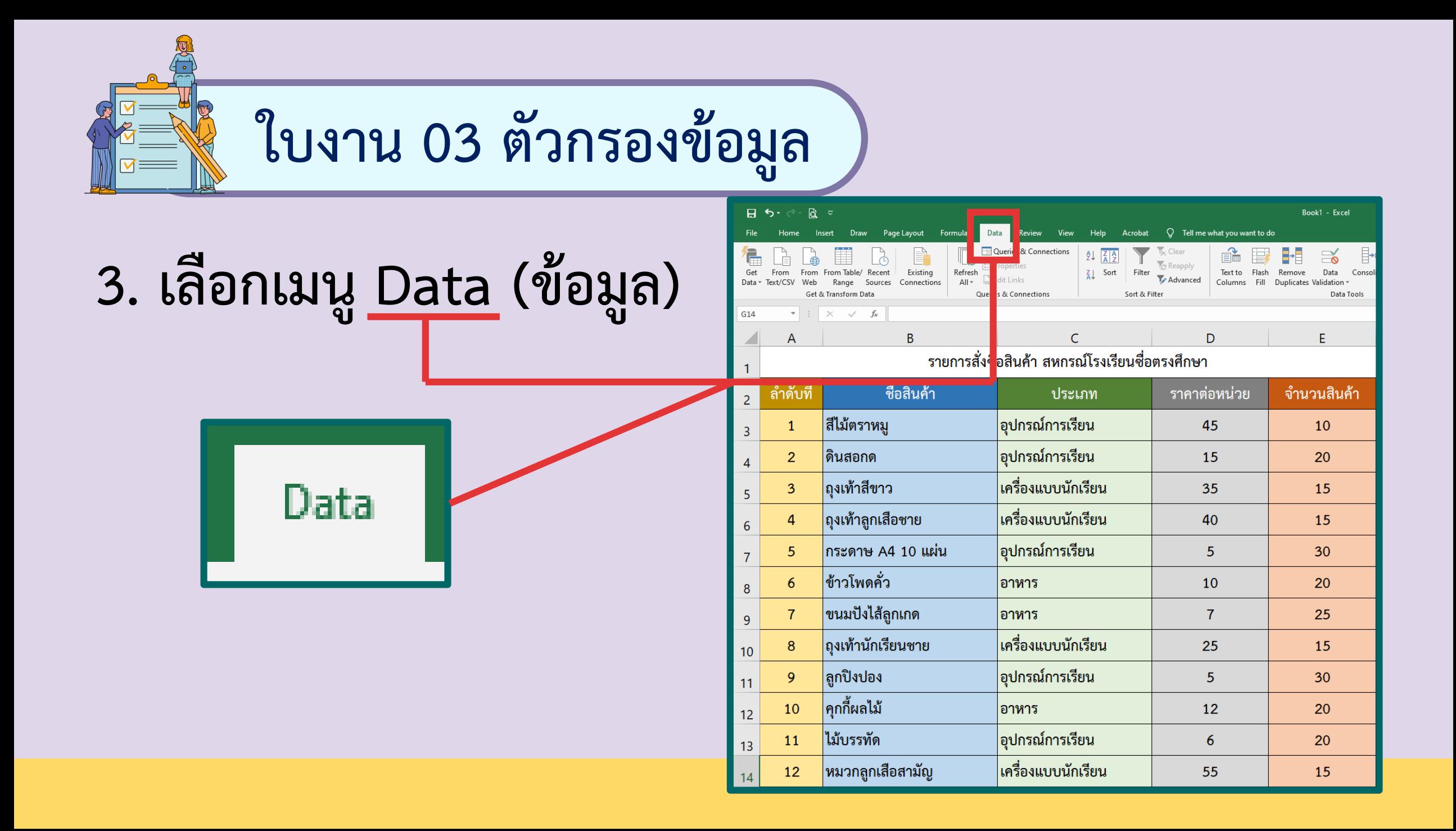

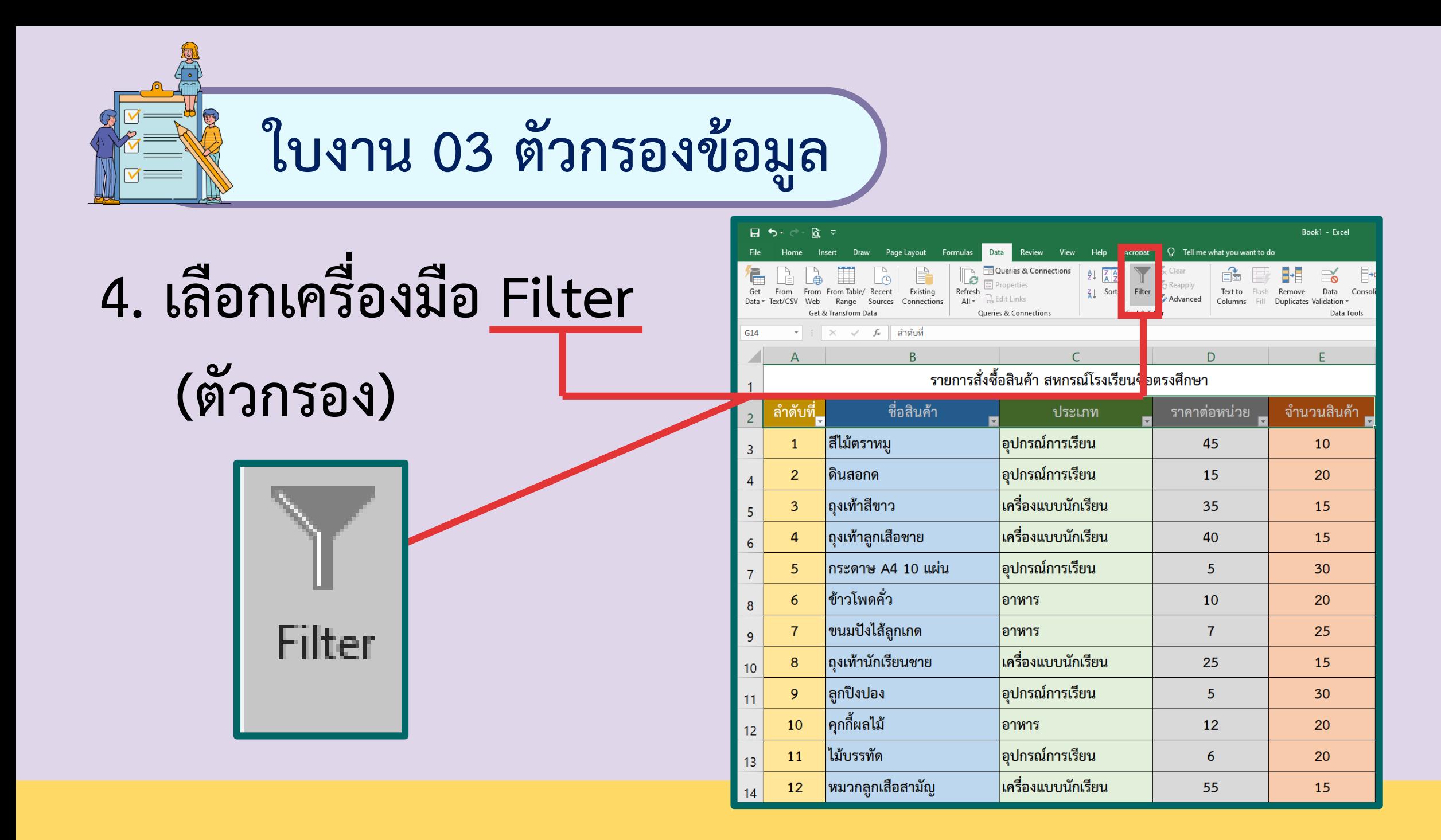

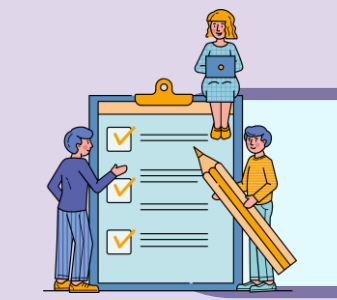

**ใบงาน 03 ตัวกรองข้อมูล**

**5. จะปรากฏเครื่องหมาย ตัวกรอง ขึ้นมาบนเซล ที่เลือกไว้ในขั้นตอนที่2**

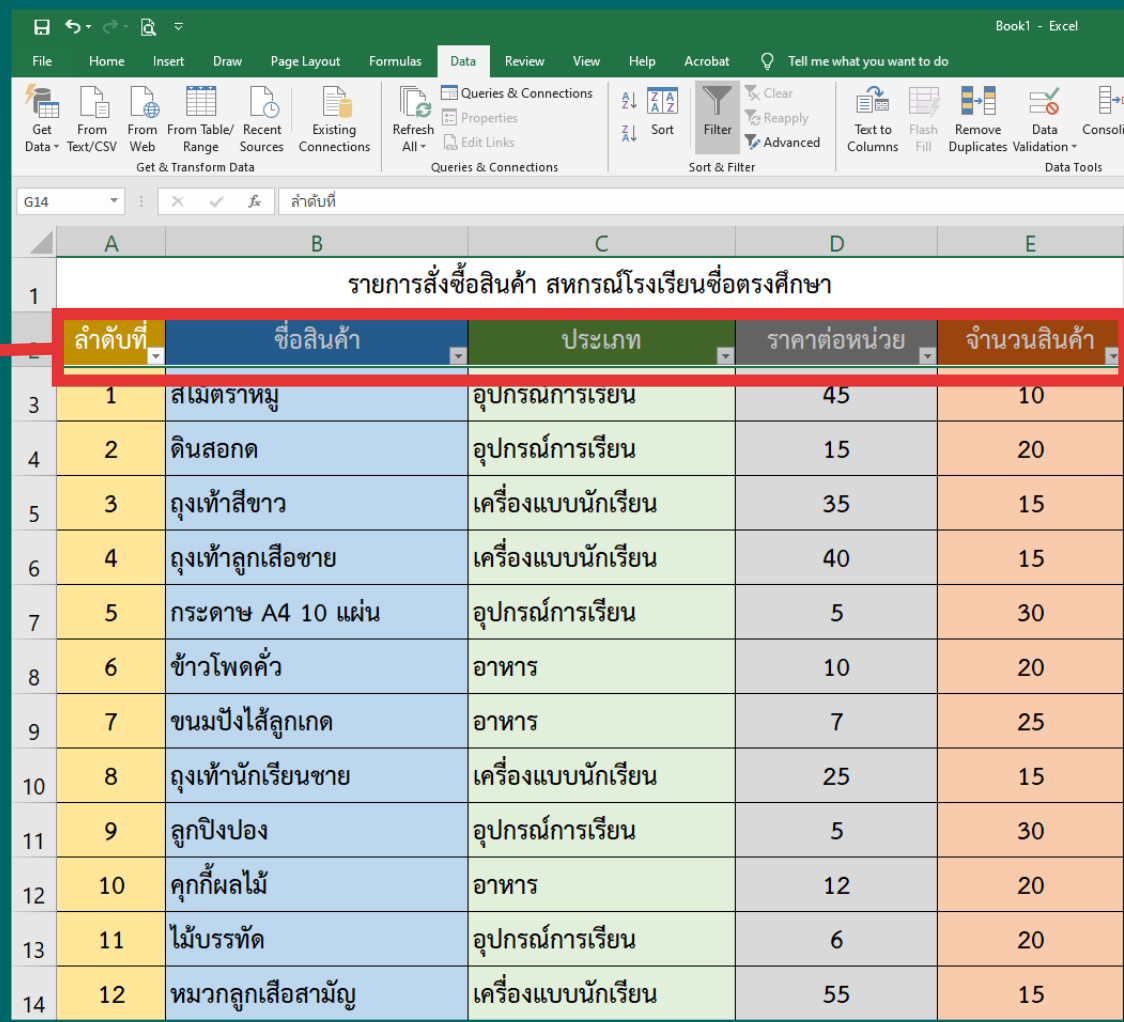

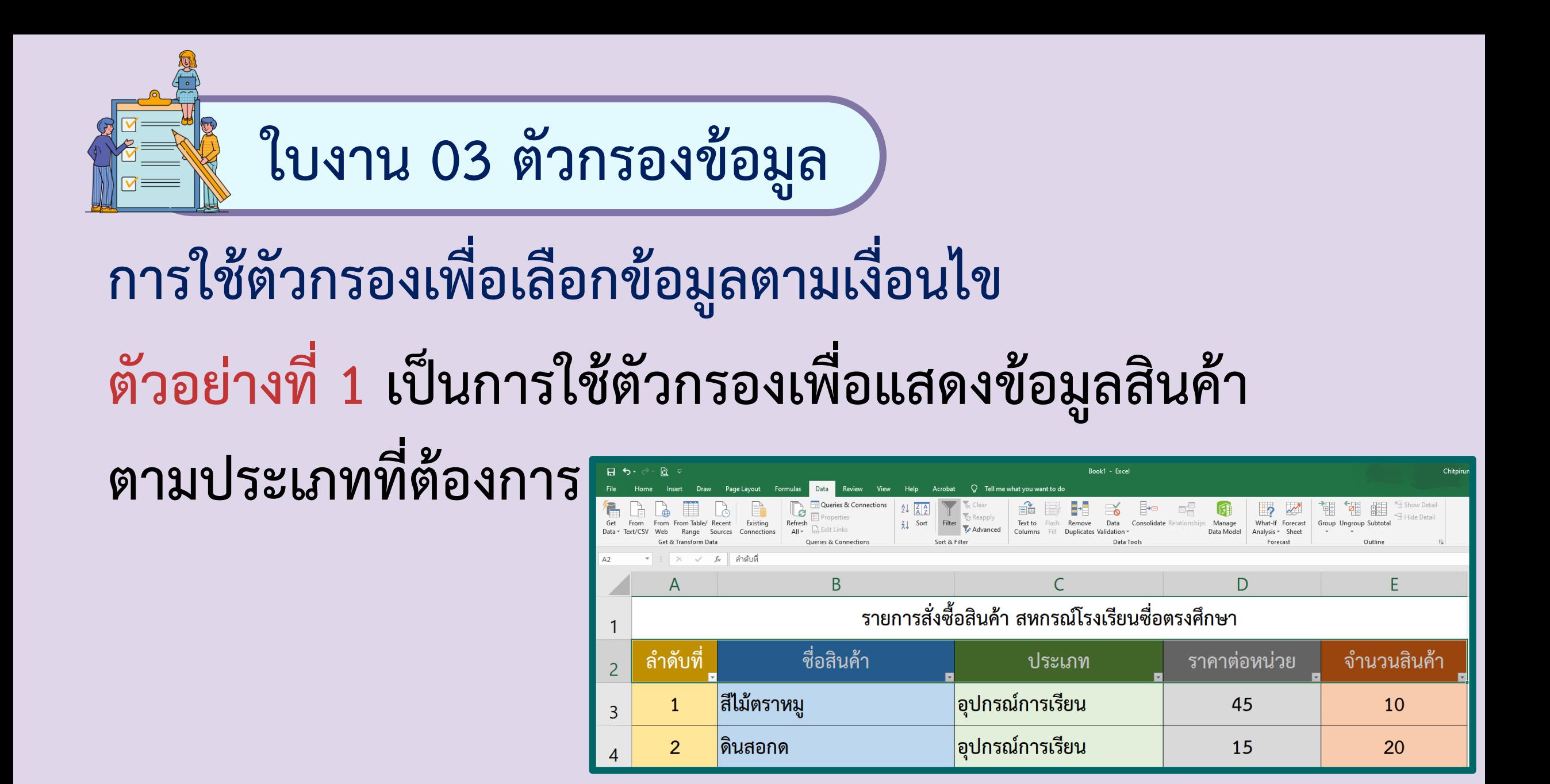

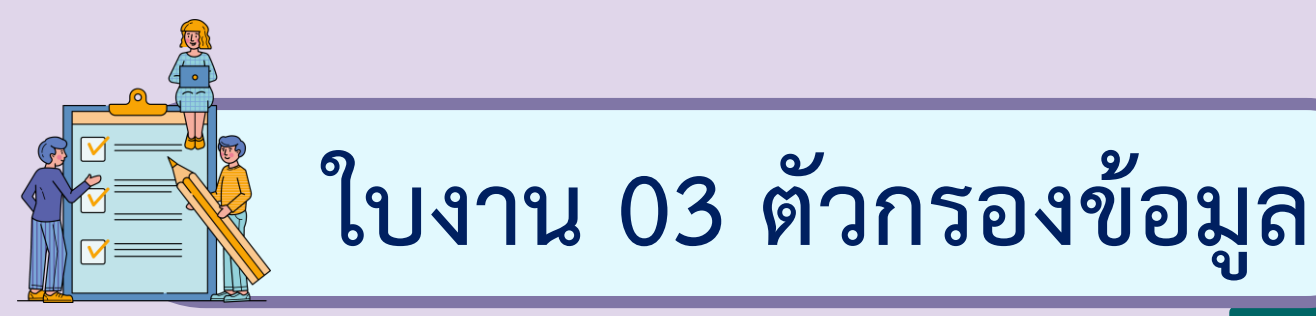

**1. เลือกใช้ตัวกรอง ของคอลัมน์ "ประเภท"**

ประเภท

**The Co** 

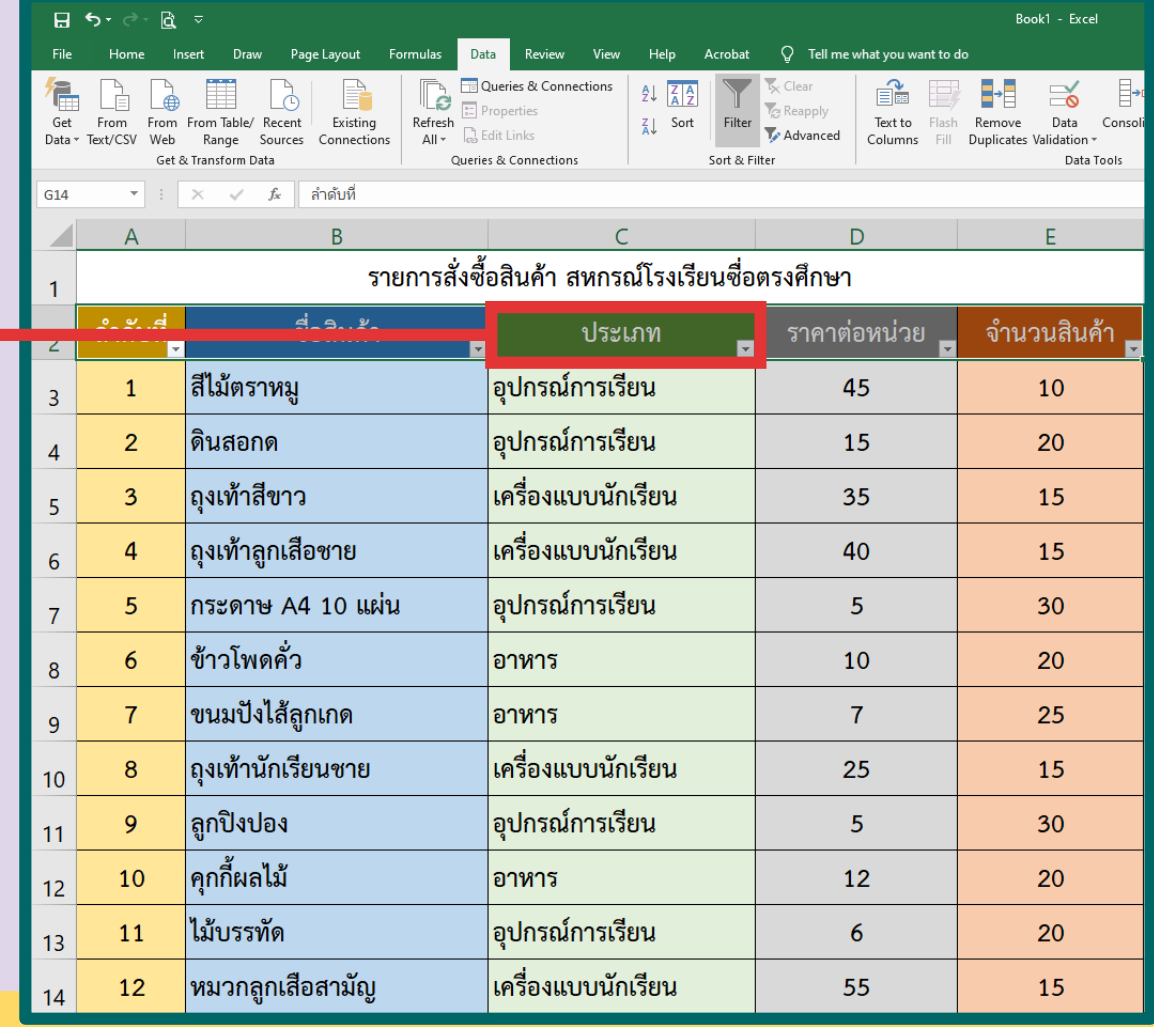

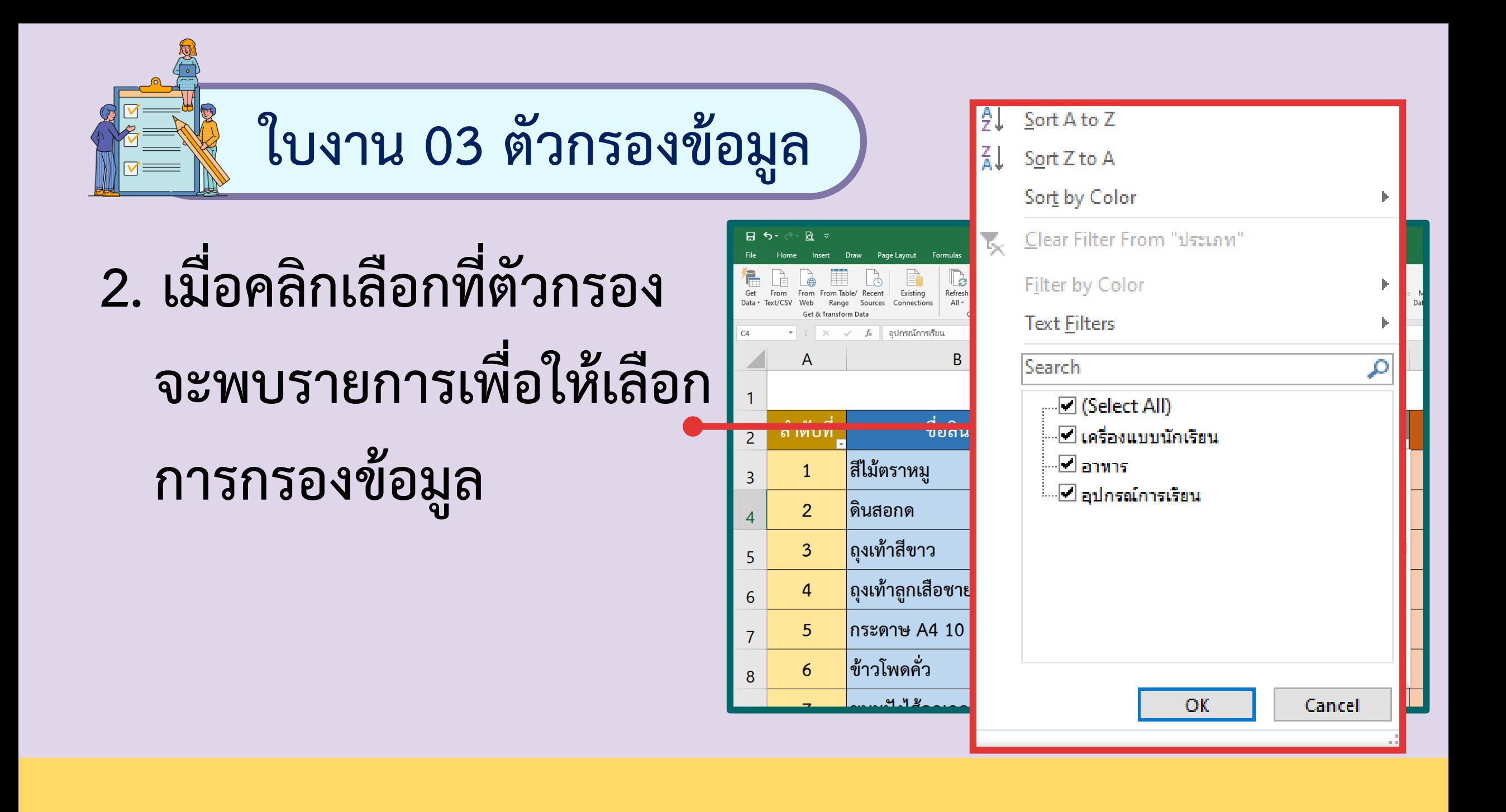

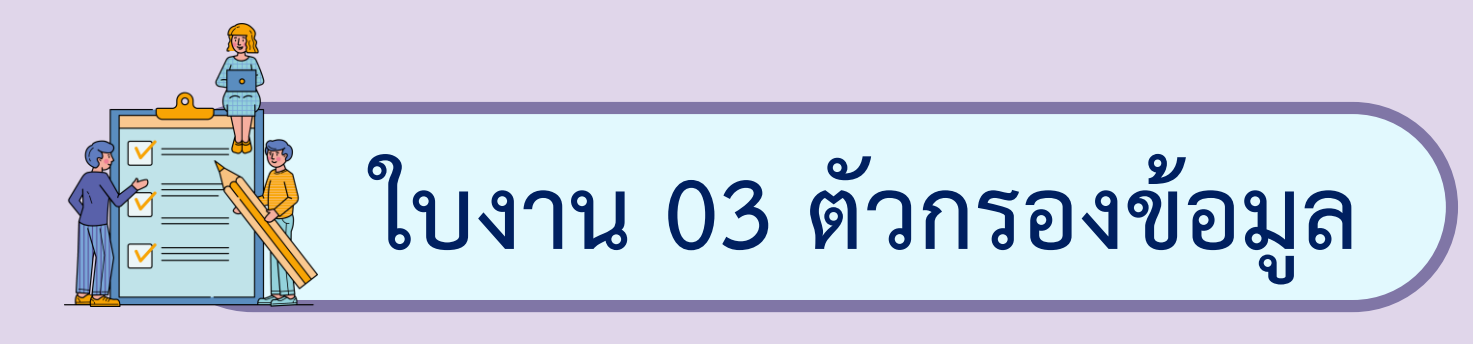

- **3. ให้เลือกรายการข้อมูลที่ต้องการให้แสดงบนแผ่นงานในที่นี้ ต้องการให้แสดงเฉพาะรายการสินค้าที่เป็นเครื่องแบบนักเรียน** 
	- **ให้คลิกที่กล่องสี่เหลี่ยมหน้ารายการที่ต้องการ**

**จะปรากฏเครื่องหมาย** 

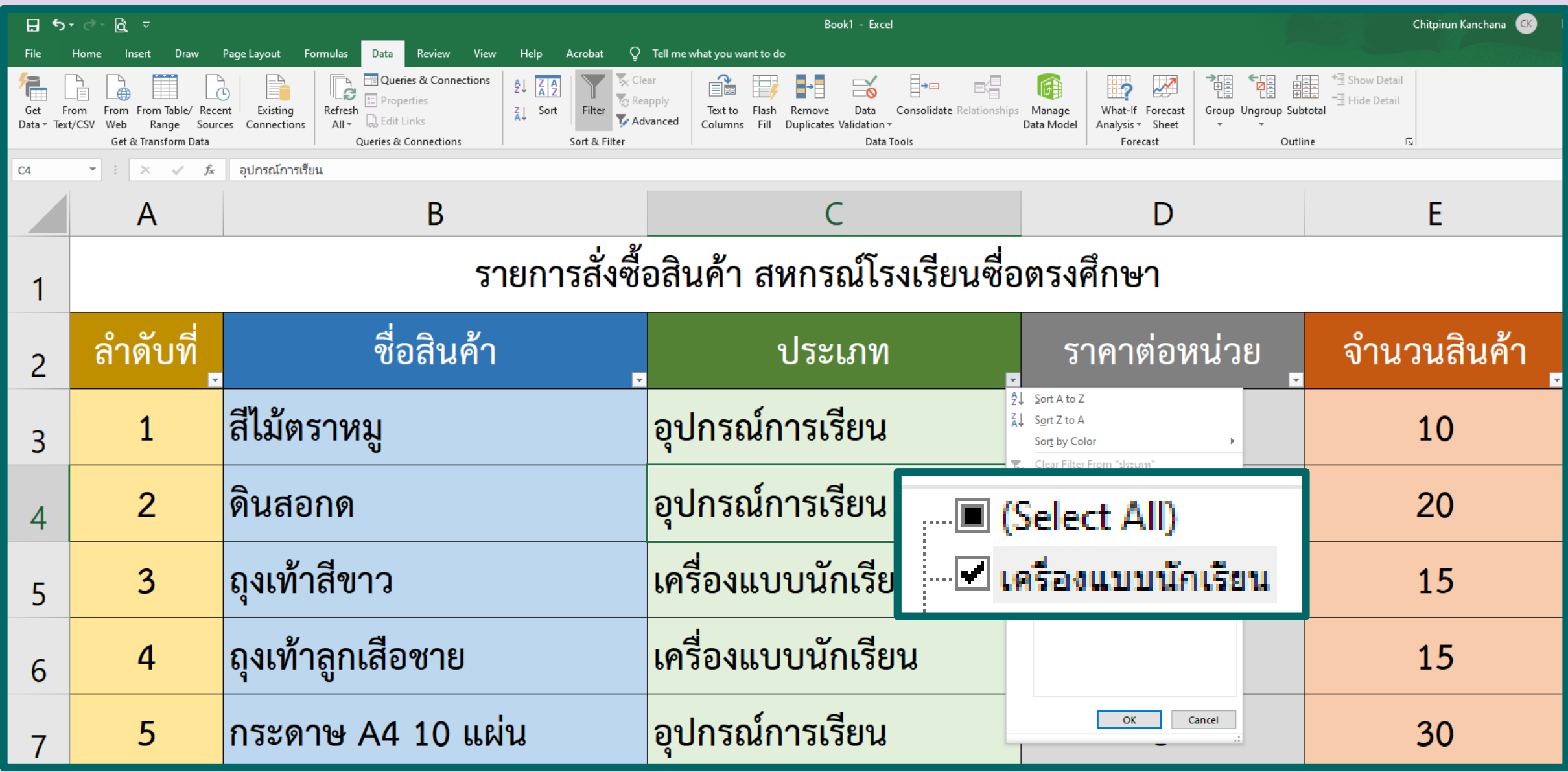

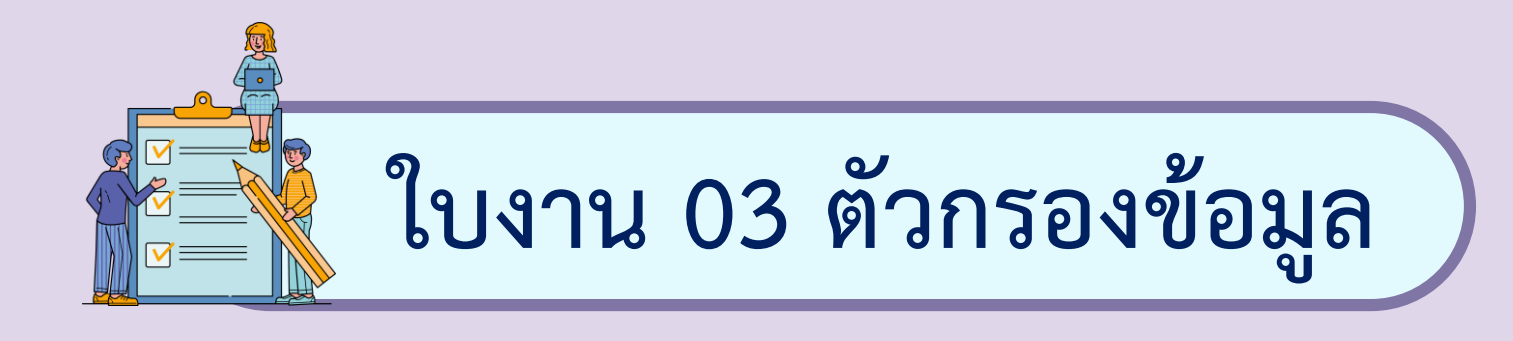

#### **4. เมื่อเลือกรายการที่ต้องการแล้วกดปุ่ม**

#### **ก็จะแสดงข้อมูลตามที่ต้องการ**

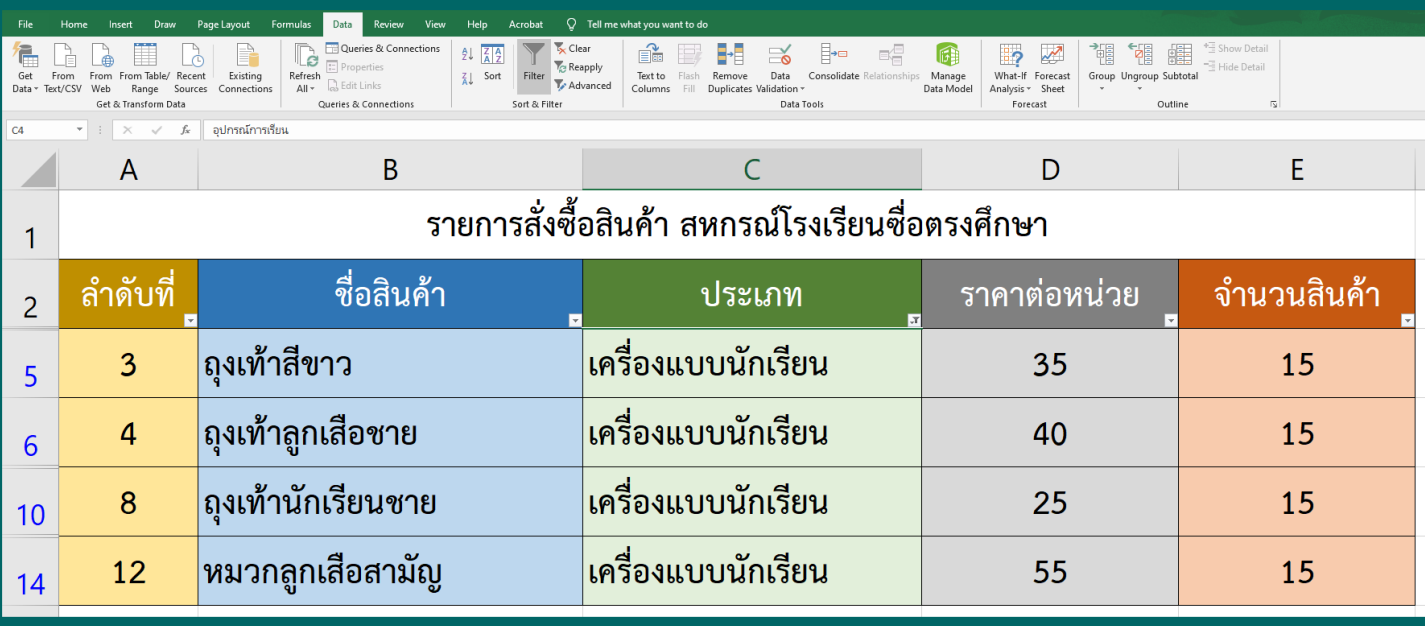

OK

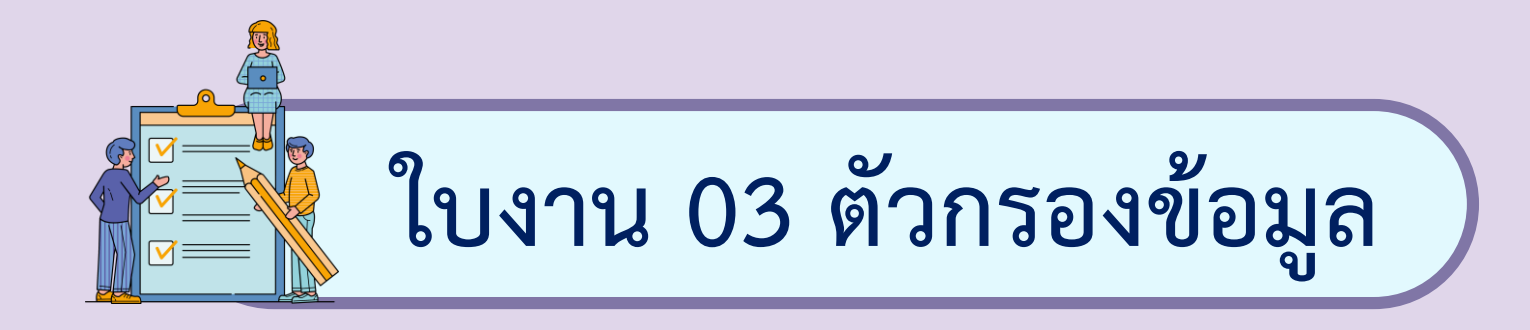

#### **4. ถ้าต้องการยกเลิกการกรองข้อมูลให้เลือก Clear Filter**

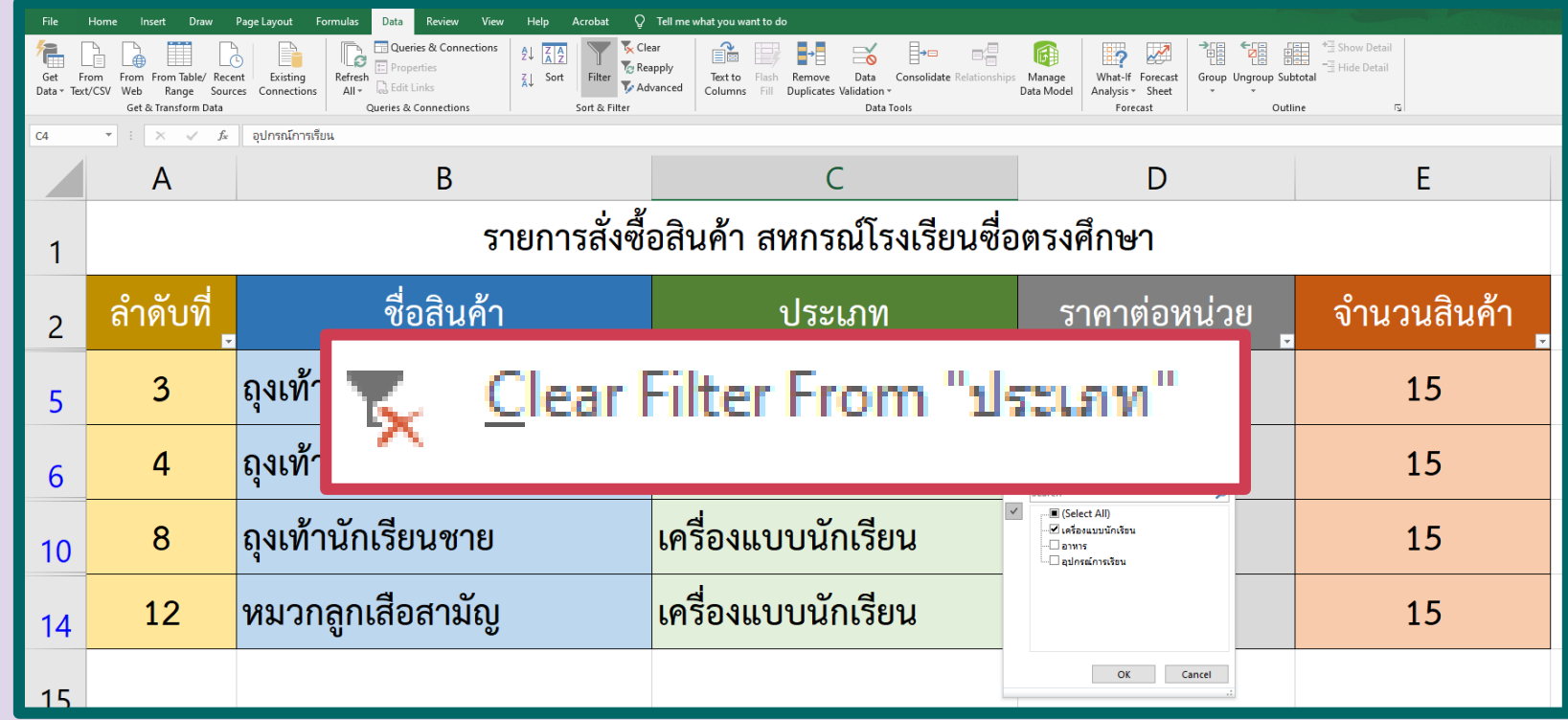

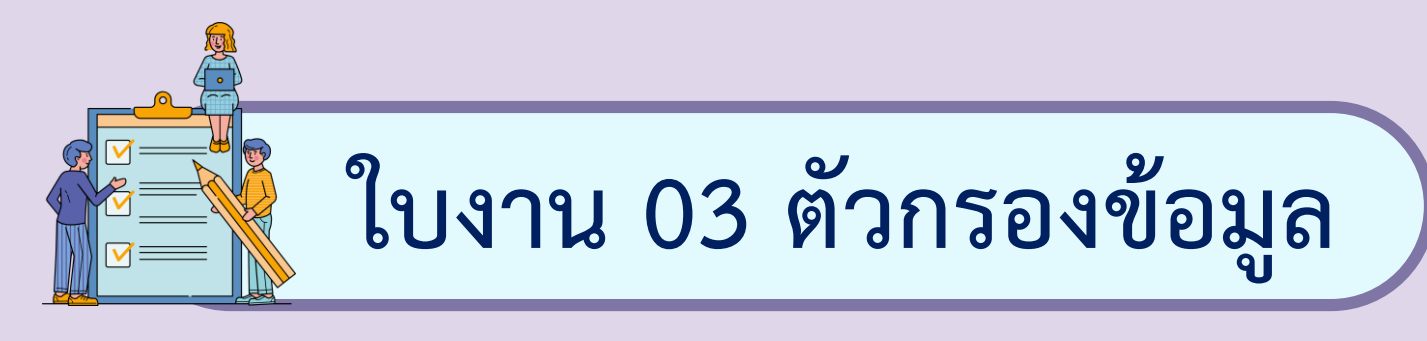

#### **5. ต้องการก าหนดเงื่อนไขในการกรองข้อมูลเองให้เลือก Filter แล้วเลือก Text Filter**

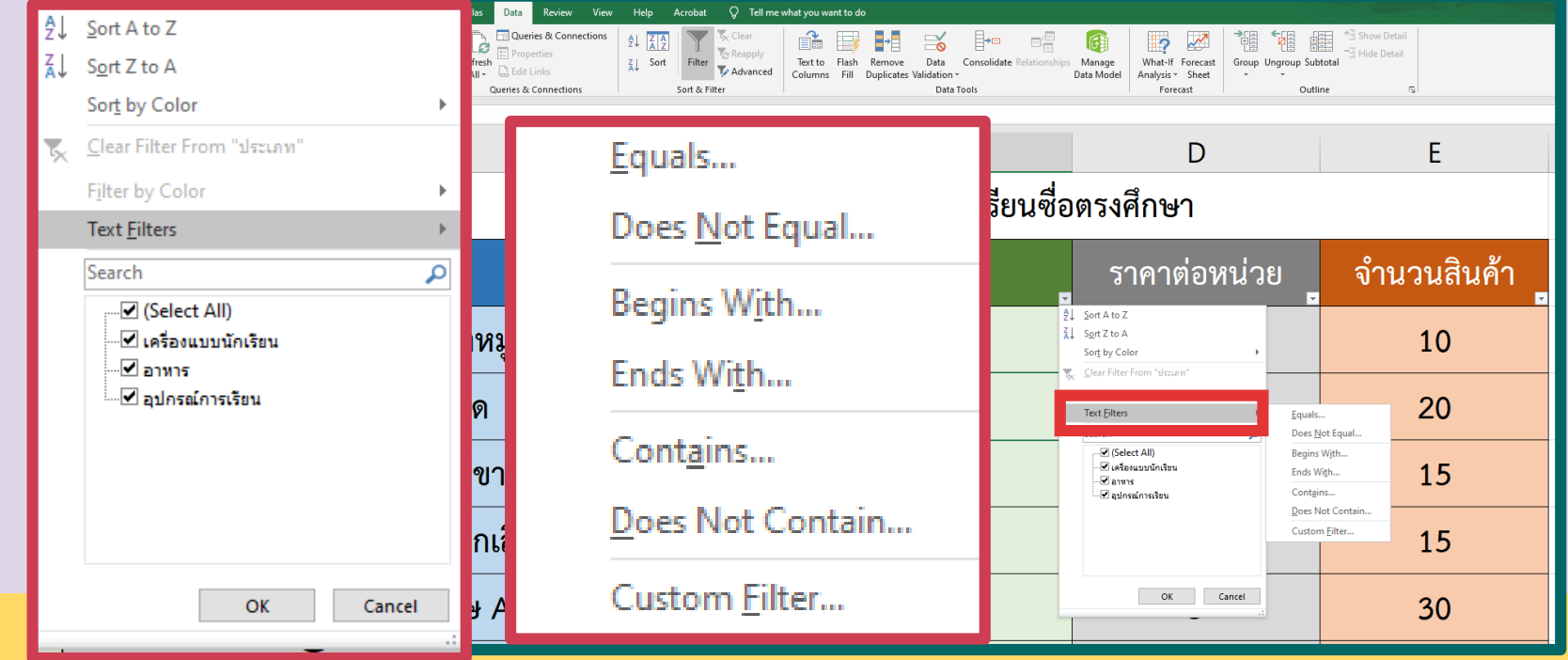

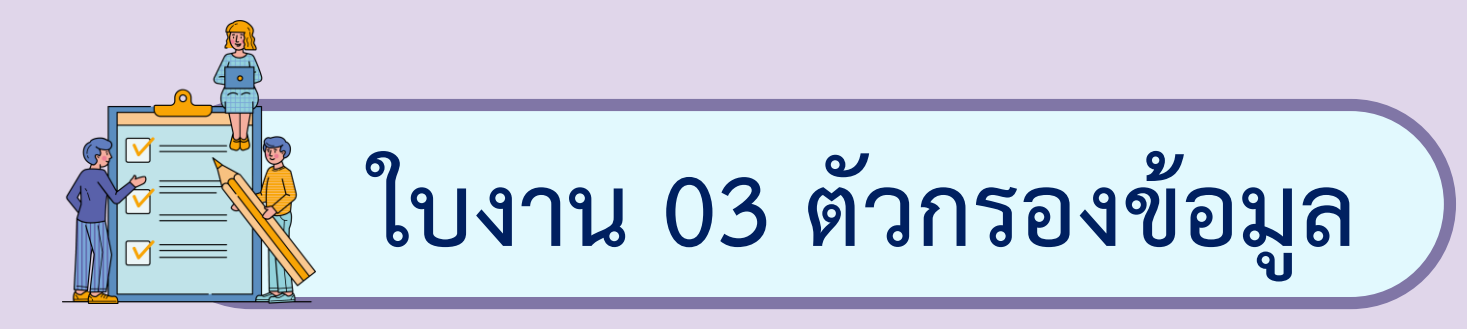

### **6. เนื่องจากคอลัมน์ที่เลือกเป็นข้อมูลชนิดข้อความ จะปรากฏตัวเลือกการกรองข้อมูล ดังนี้**

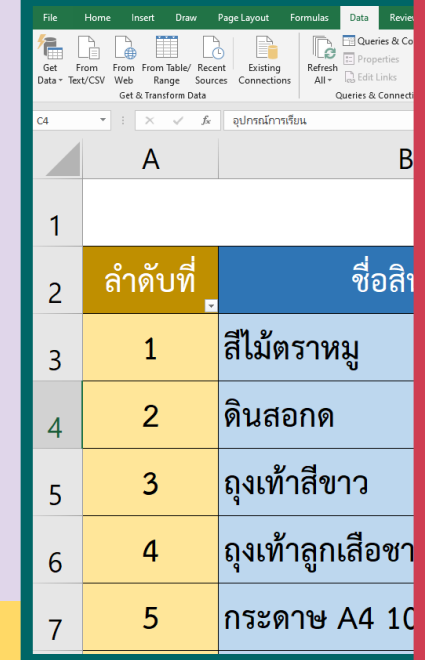

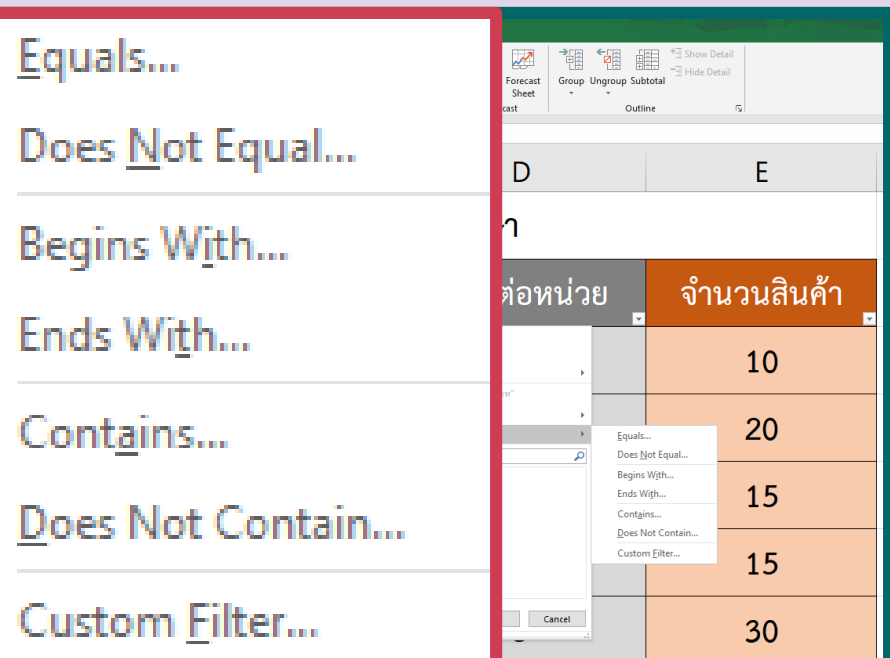

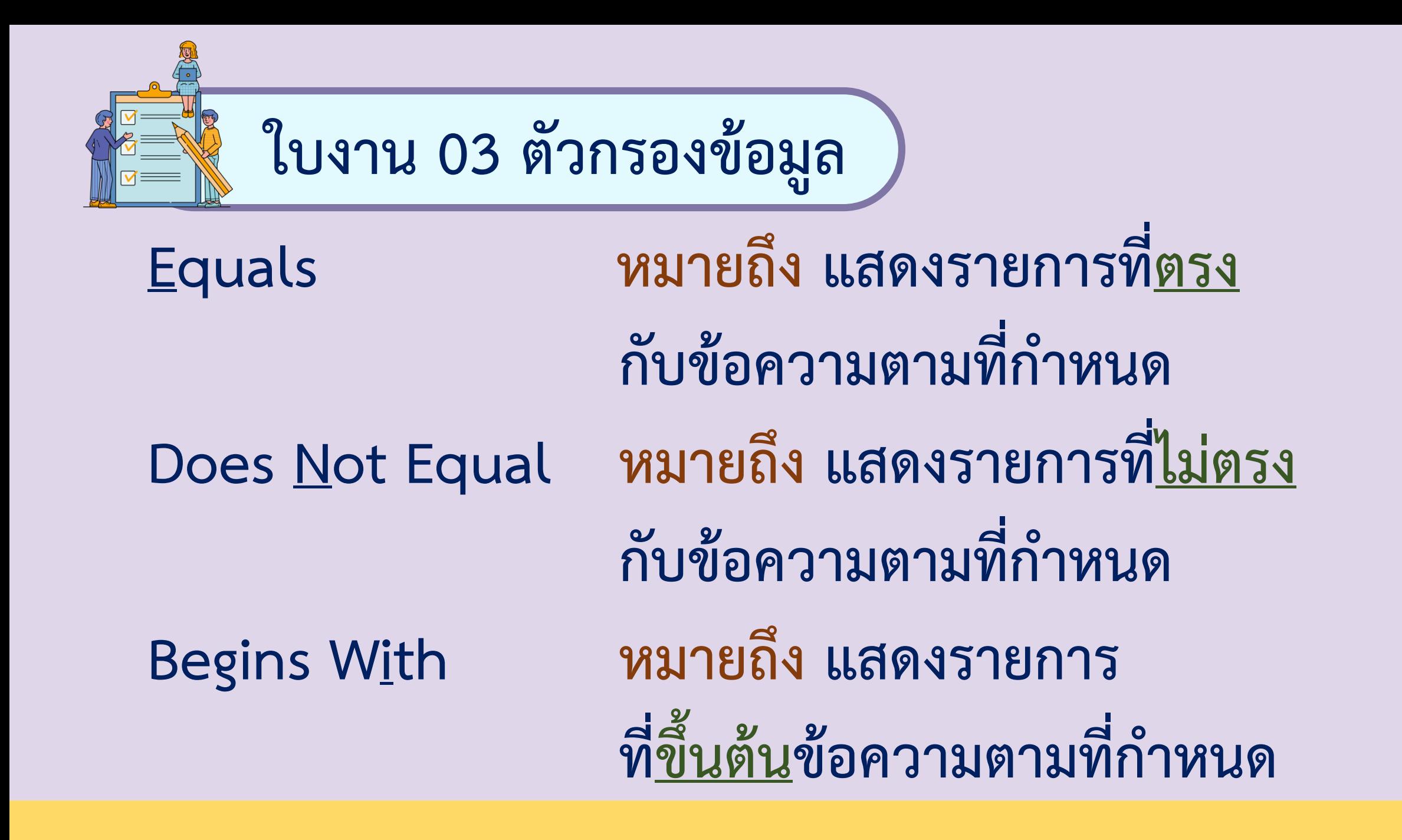

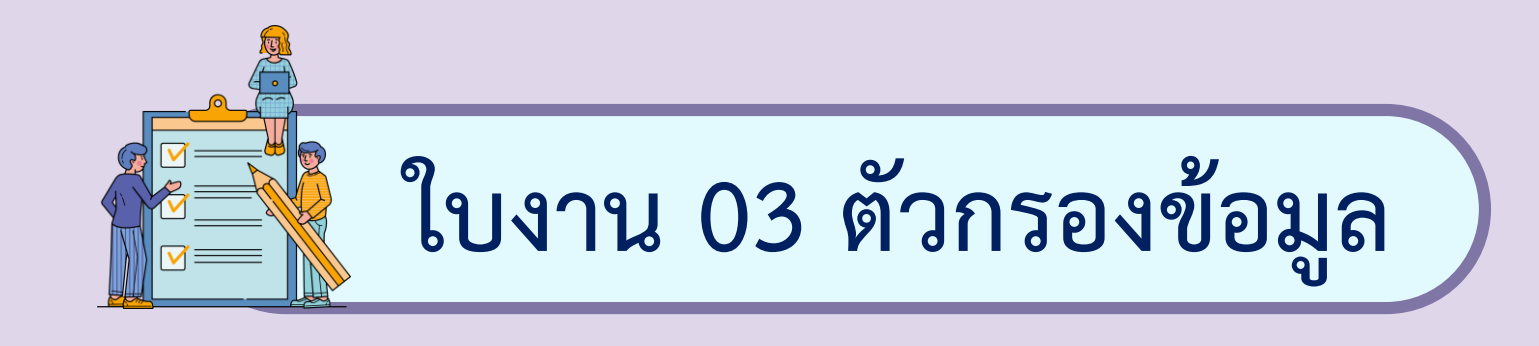

#### **Ends With หมายถึง แสดงรายการที่ลงท้ายข้อความ ตามที่ก าหนด Contains หมายถึง แสดงรายการที่มีข้อความ ตามที่ก าหนด**

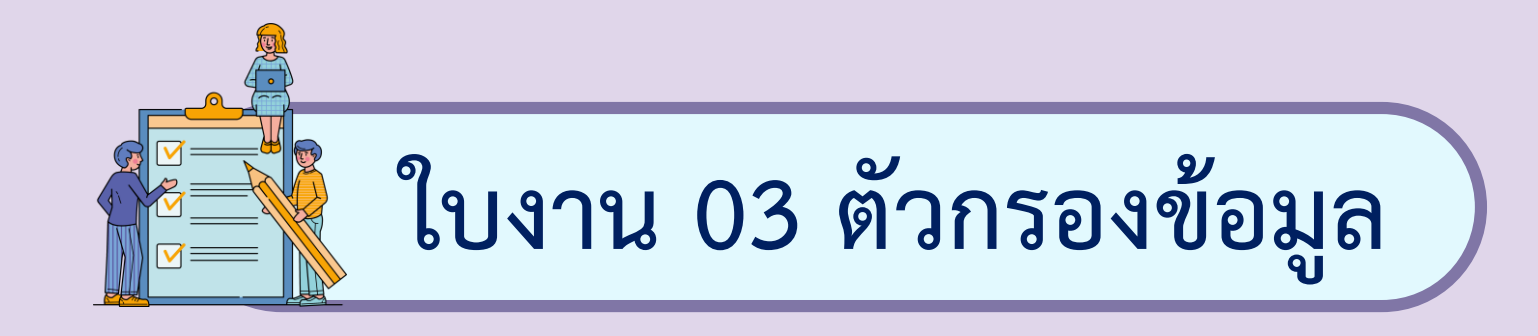

#### **Does Not Contain หมายถึง แสดงรายการ** ี่ ที่<u>ไม่มี</u>ข้อความตามที่กำหนด Custom Filter หมายถึง การกำหนดตัวกรอง **ด้วยตนเอง**

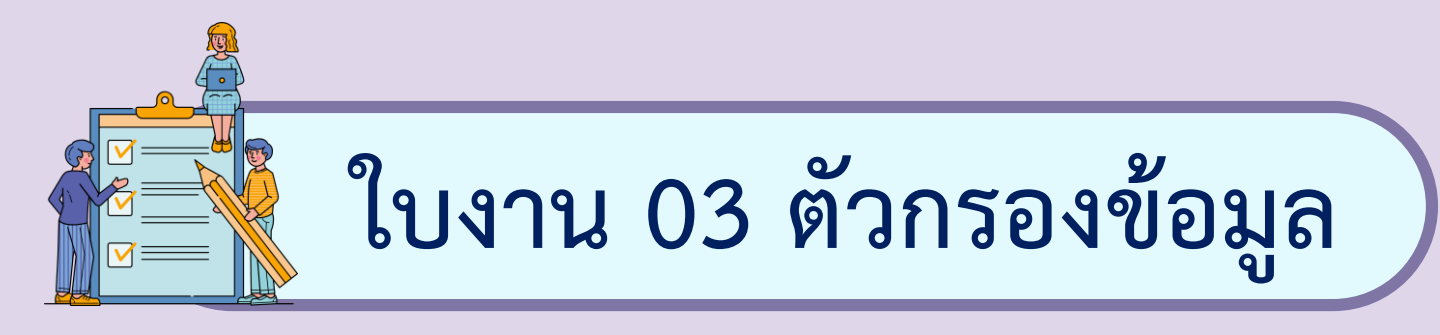

#### **7. ในที่นี้ต้องการให้แสดงประเภทของสินค้าที่ขึ้นต้น**

**ด้วยตัวอักษร "อ"** 

**จึงเลือกใช้การกรอง**

**แบบ Begins With** 

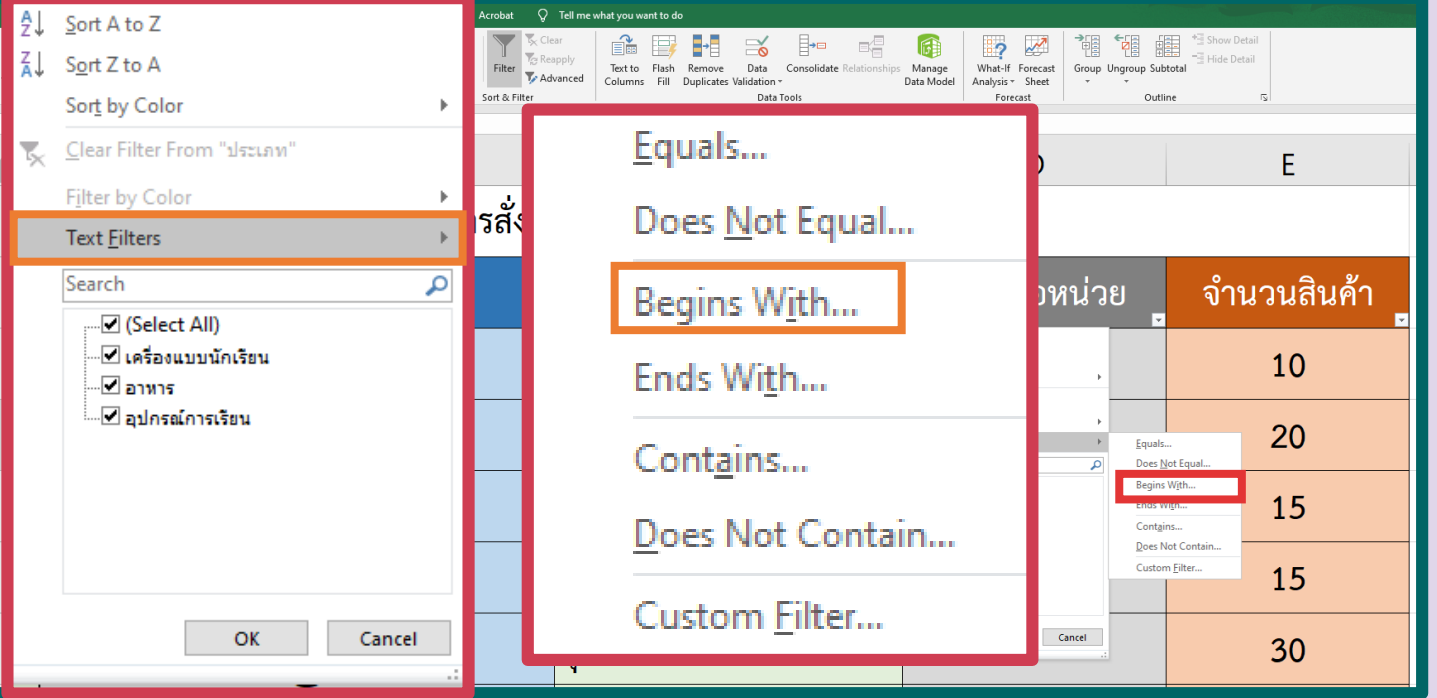

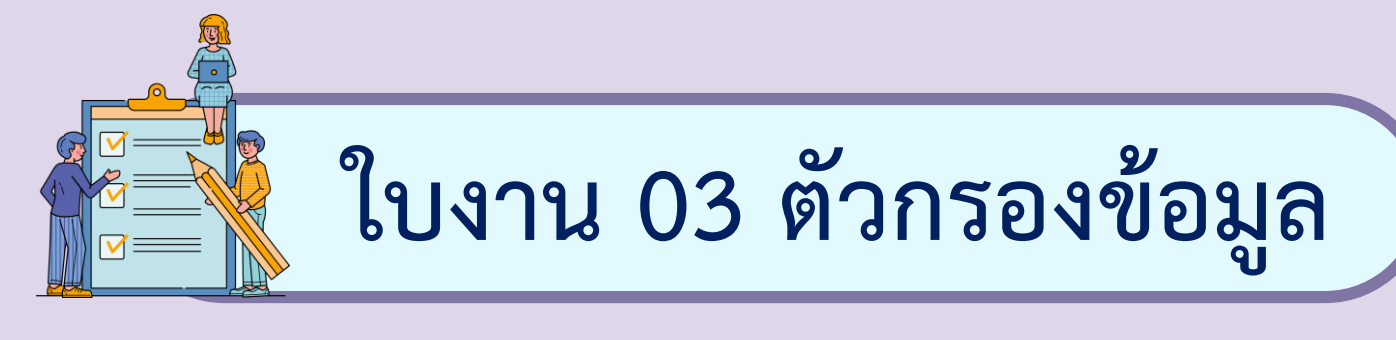

#### **8. กรอกเงื่อนไขในการกรอง ในที่นี้คือ "อ" แล้วคลิก OK**

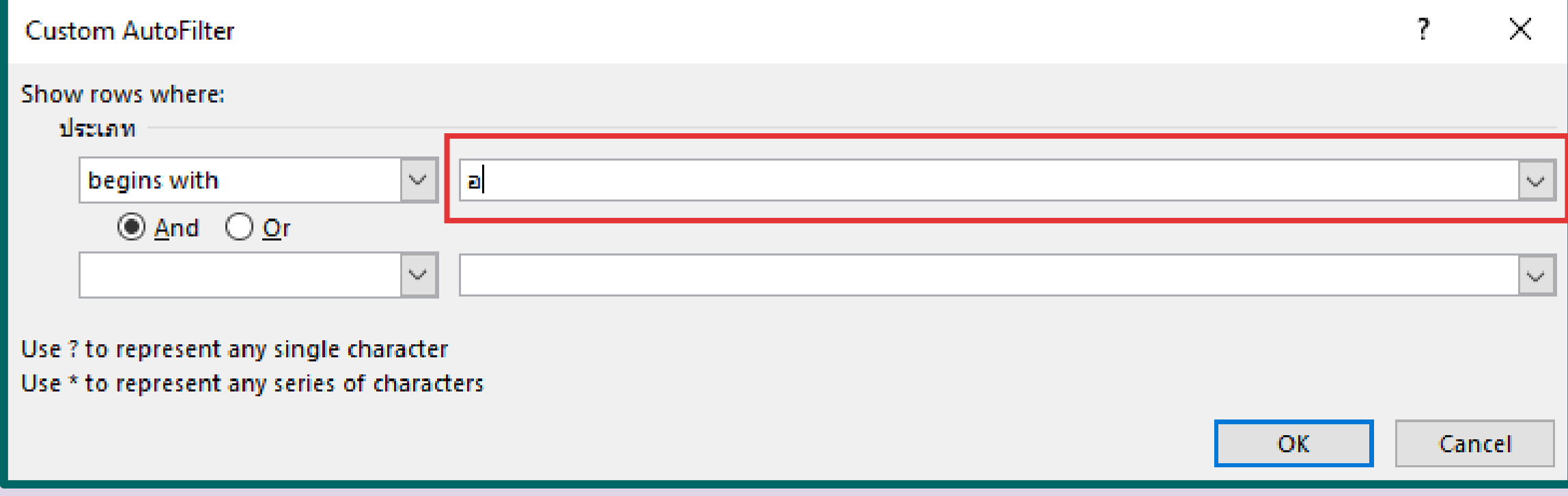

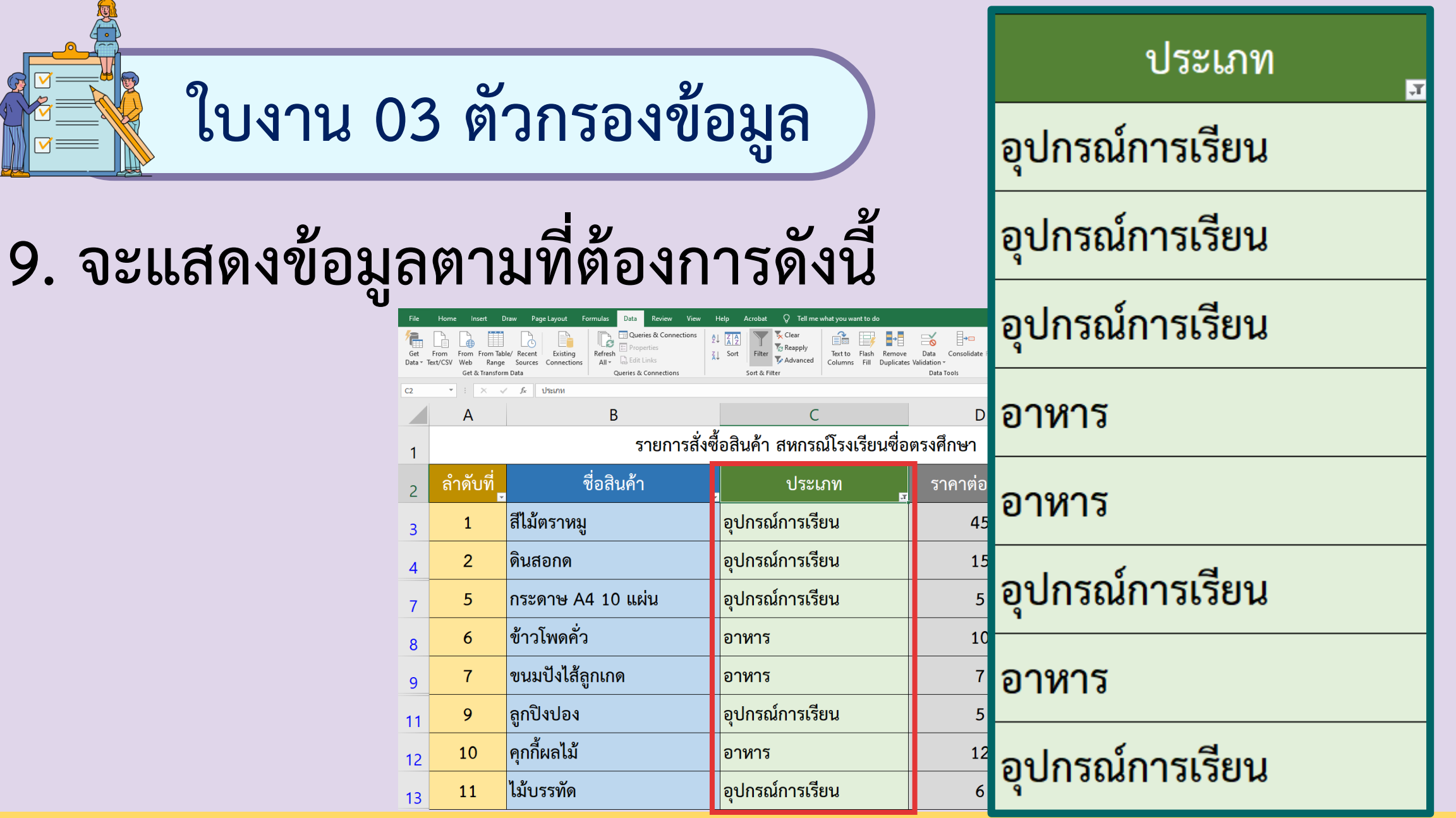

#### ์ คำถามหลังจากทำกิจกรรม

๑. โยงเส้นจับคู่ตัวเลือกการกรองกับความหมายให้สอดคล้องกัน

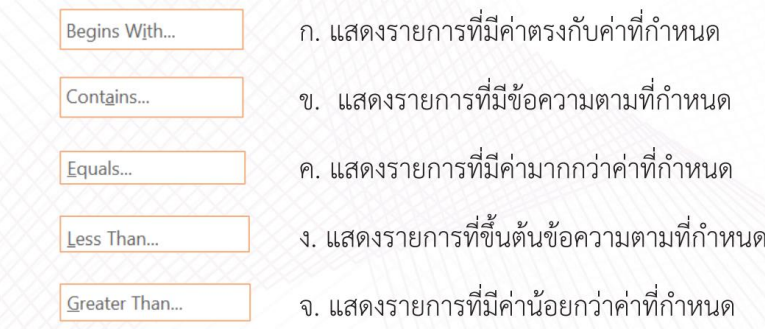

#### โต. ข้อใดเป็นค่าที่ได้จากการใช้ตัวกรองต่อไปนี้

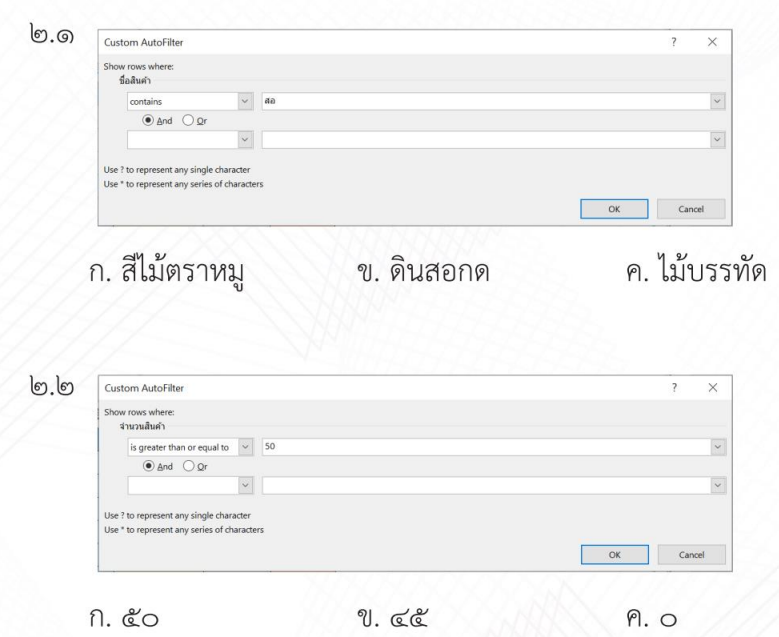

### **ค าถาม** หลังจากทำกิจกรรม

X引

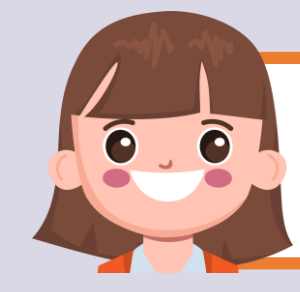

#### **บทบาทของเรา..ท าให้เรามีส่วนร่วมกันและกัน**

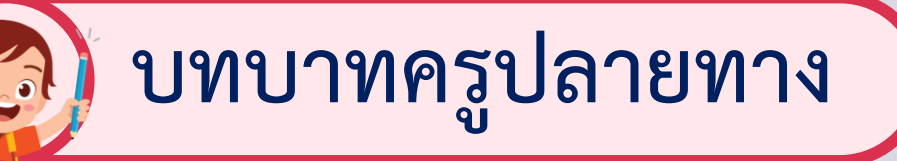

- **1. ครูแจกใบงานหลังจากการ ท ากิจกรรม**
- **2. ครูอธิบายขั้นตอนการ ท าใบงานเพิ่มเติม**
- **3. ครูสังเกตพฤติกรรมการปฏิบัติ กิจกรรมและบันทึกผล**

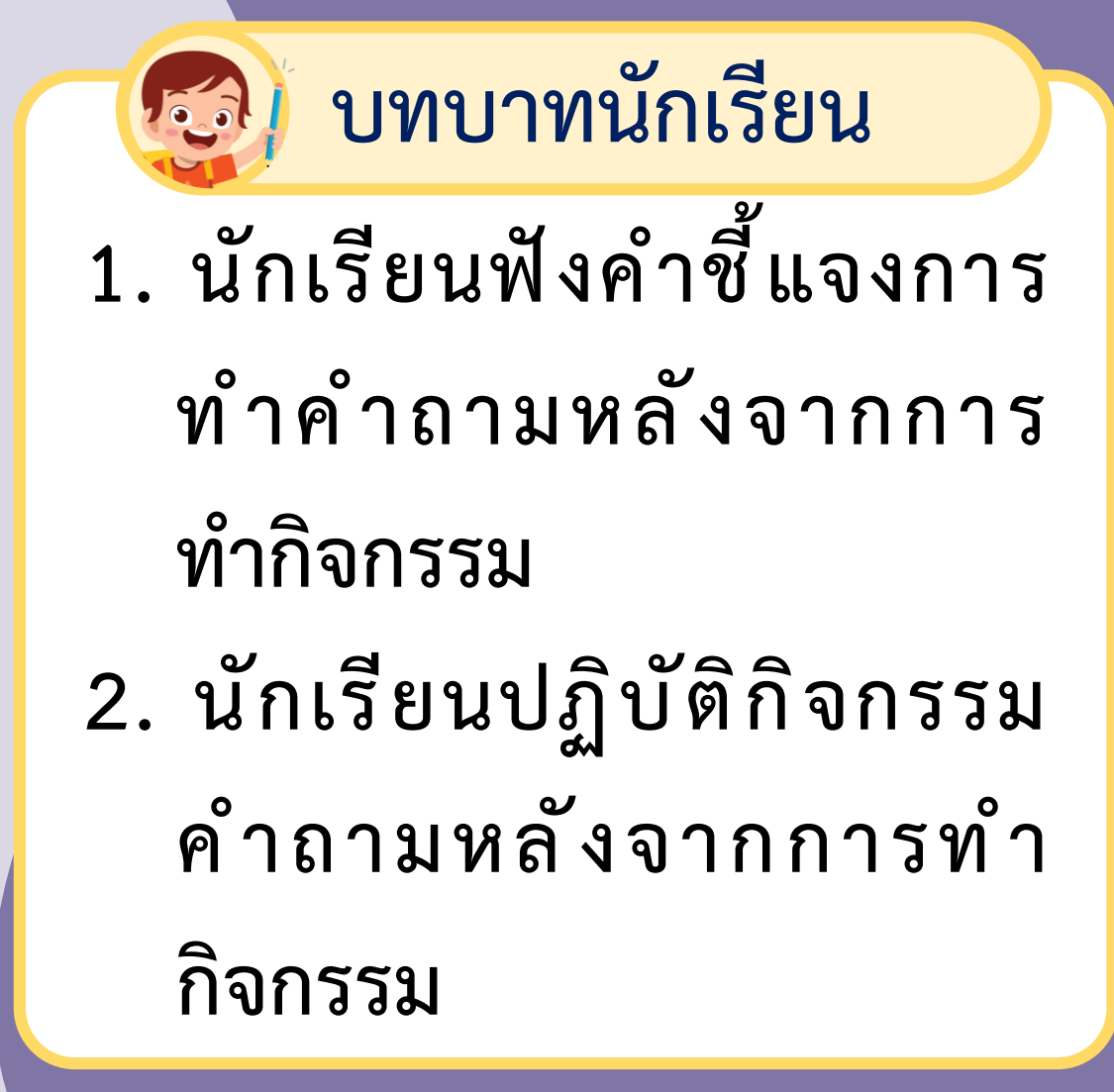

**ค าถามหลังจากท ากิจกรรม**

**1. โยงเส้นจับคู่ตัวเลือกการกรองกับความหมายให้สอดคล้องกัน**

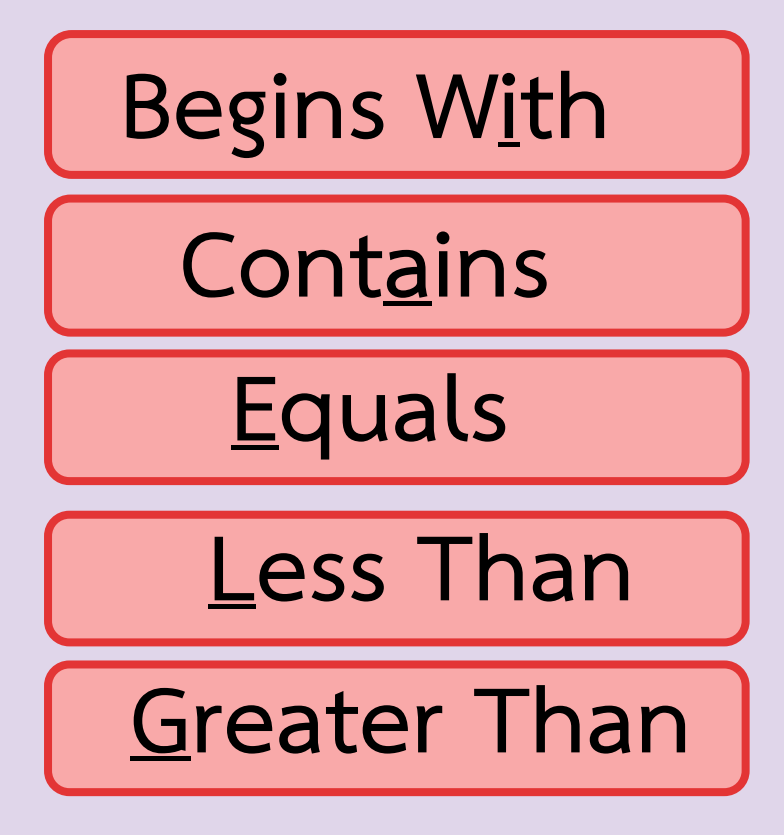

**ก. แสดงรายการที่มีค่าตรงกับค่าที่ก าหนด ข. แสดงรายการที่มีข้อความตามก าหนด**

**ค. แสดงรายการที่มีค่ามากกว่าค่าที่ก าหนด**

ึง. แสดงรายการที่ขึ้นต้นข้อความตามที่กำหนด

**จ. แสดงรายการที่มีค่าน้อยกว่าค่าที่ก าหนด**

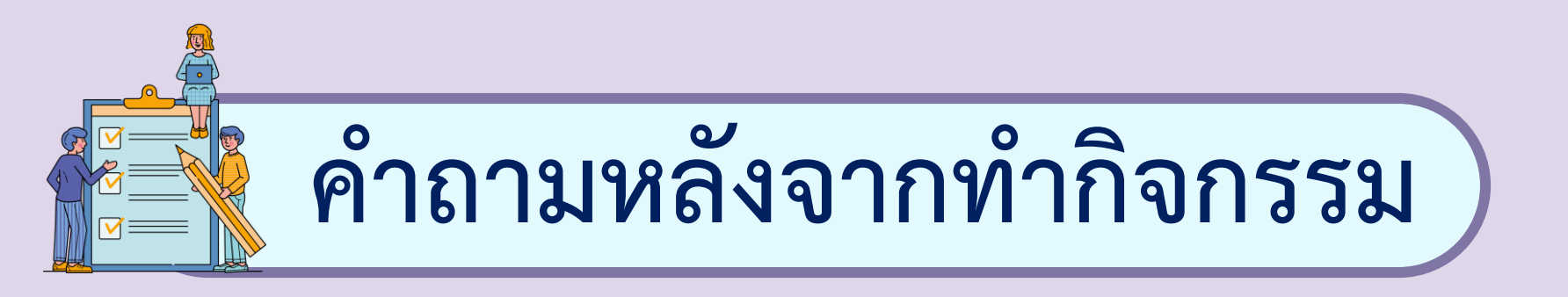

#### **2. ข้อใดเป็นค่าที่ได้จากการใช้ตัวกรองต่อไปนี้**

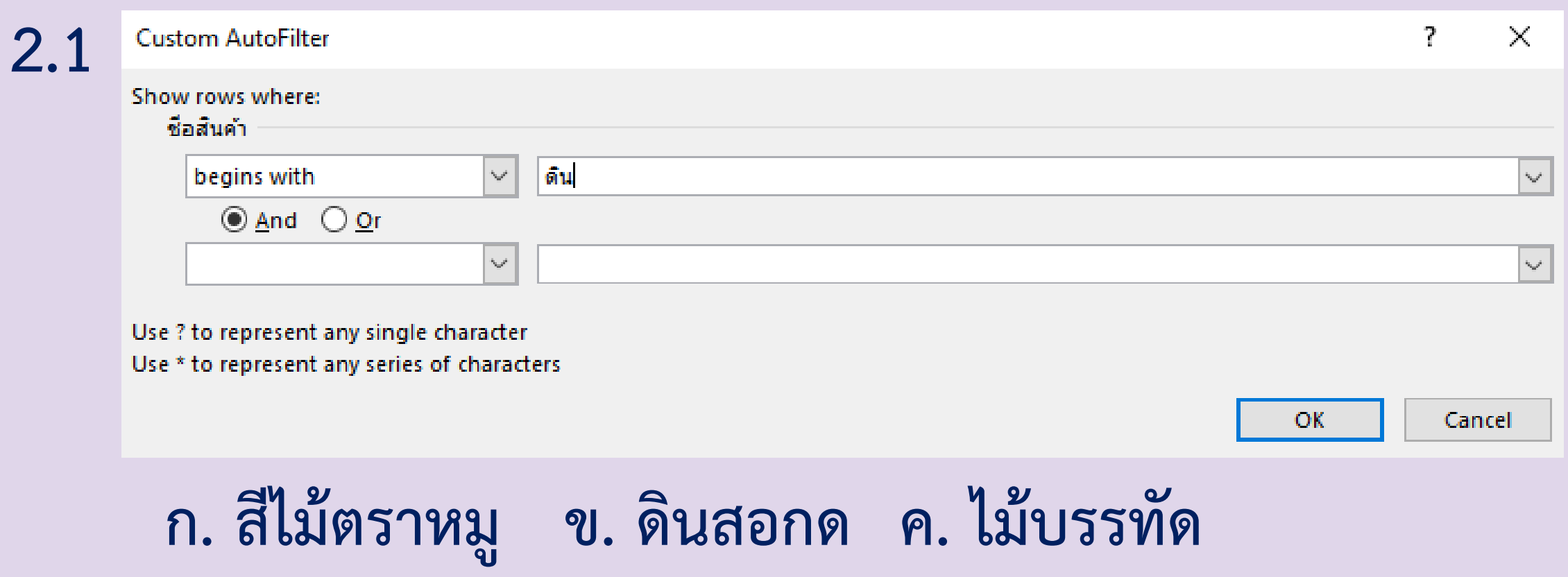

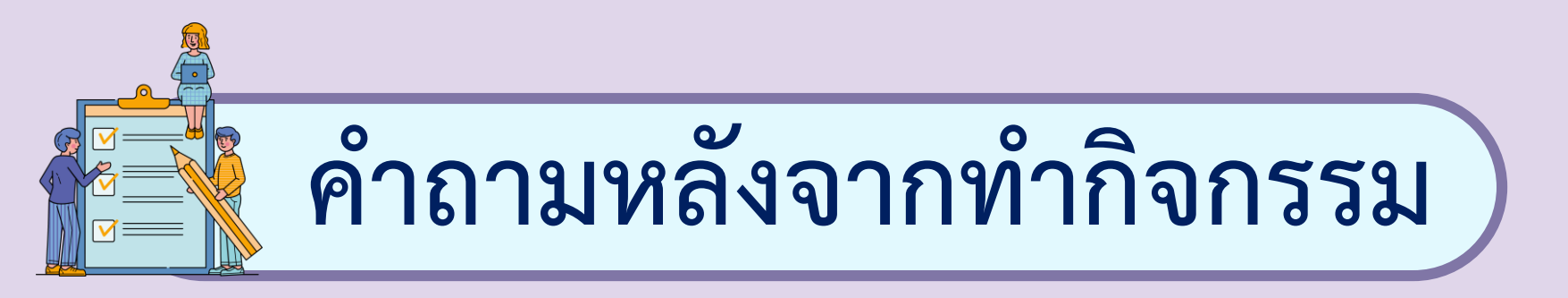

#### **2. ข้อใดเป็นค่าที่ได้จากการใช้ตัวกรองต่อไปนี้**

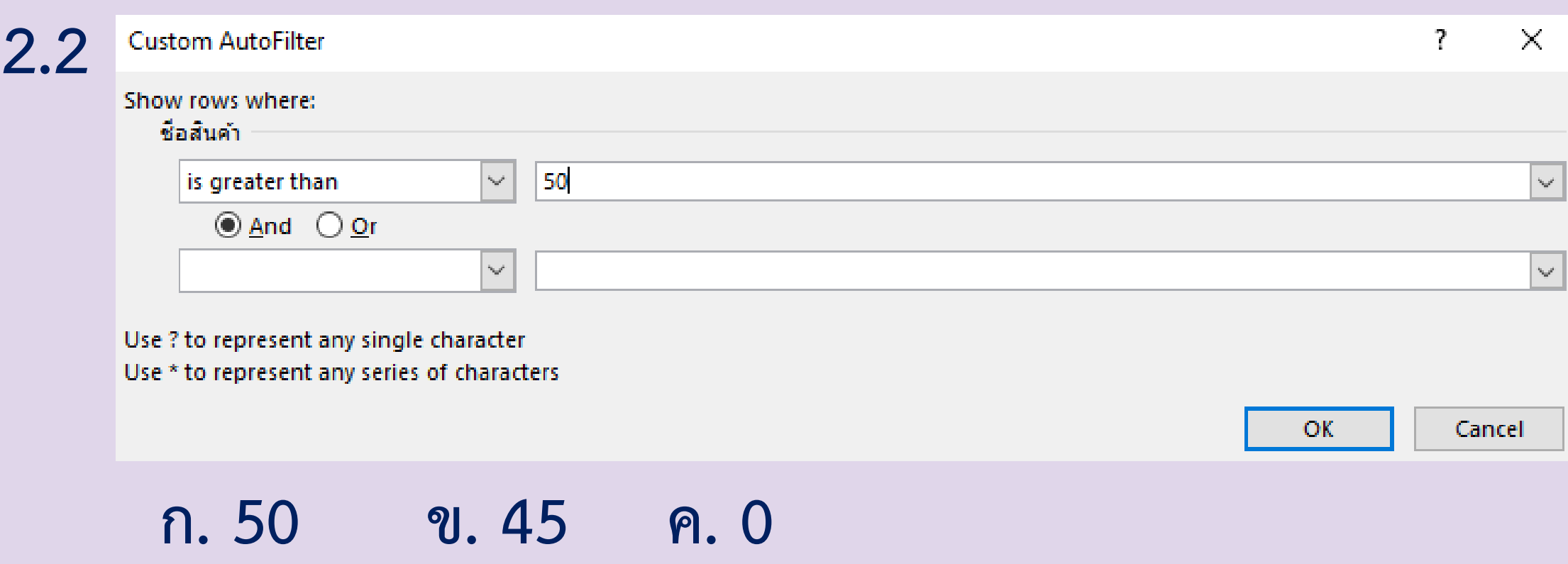

# **ลงมือปฏิบัติกันเลย**

**x** 

#### คำถามหลังจากทำกิจกรรม

๑. โยงเส้นจับคู่ตัวเลือกการกรองกับความหมายให้สอดคล้องกัน

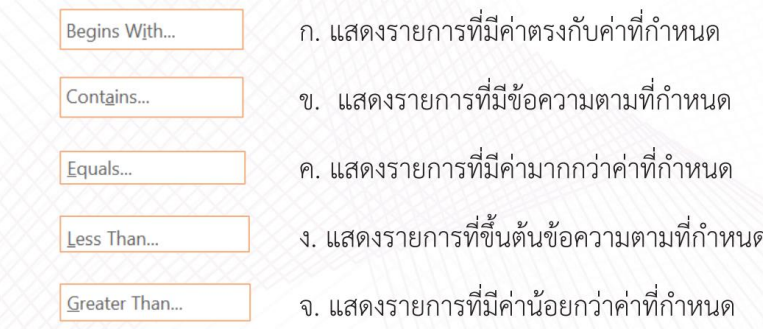

#### โด. ข้อใดเป็นค่าที่ได้จากการใช้ตัวกรองต่อไปนี้

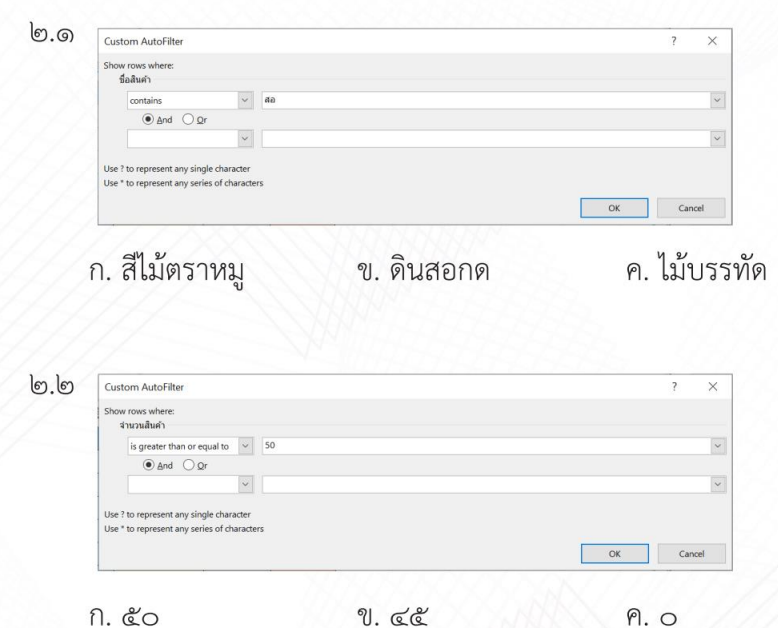

### **เฉลย ค าถาม** หลังจากทำกิจกรรม

X引

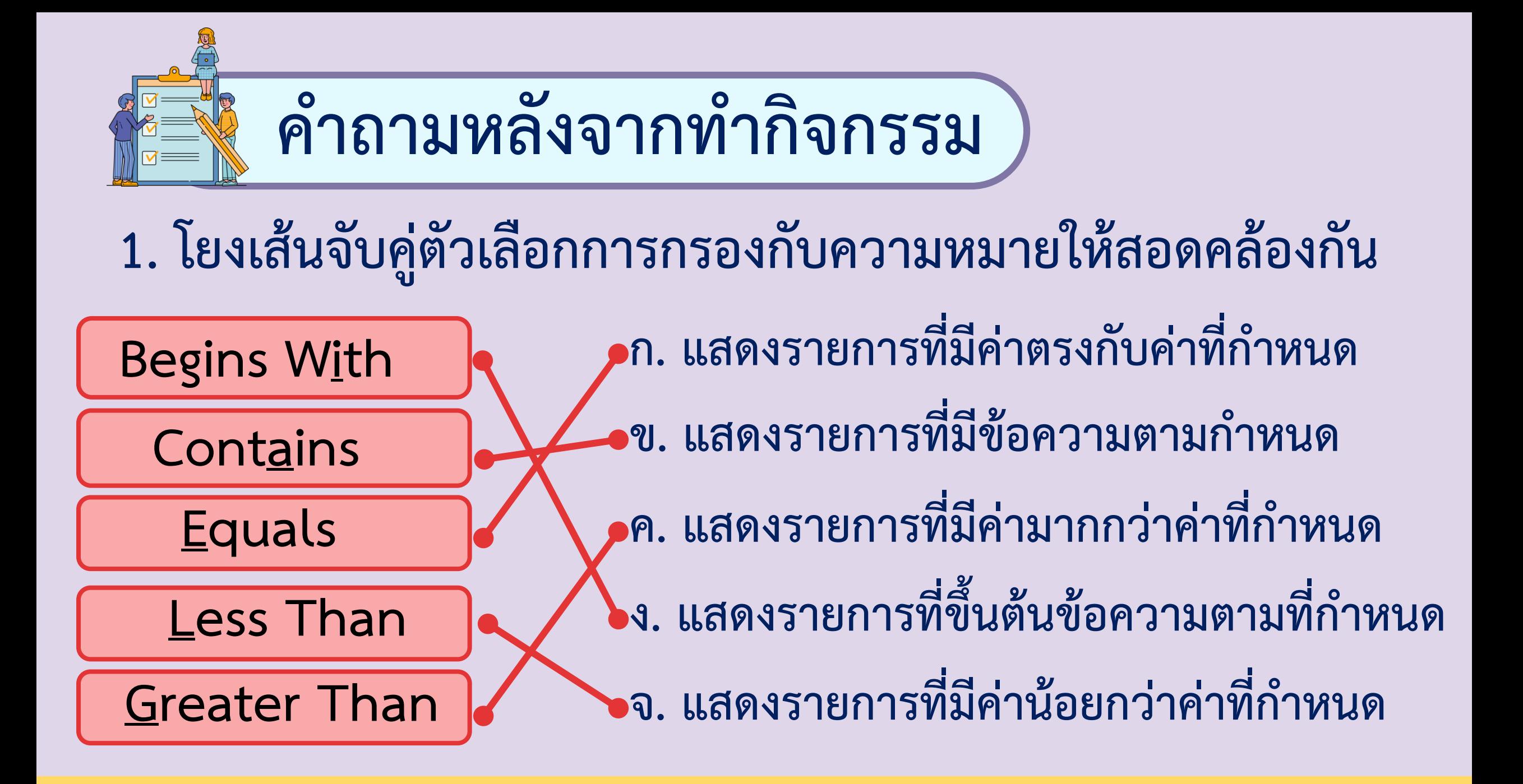

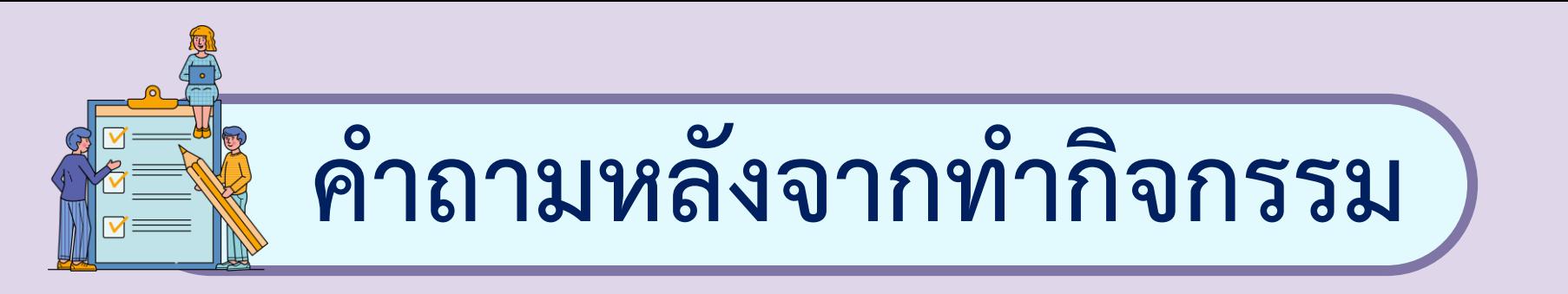

#### **2. ข้อใดเป็นค่าที่ได้จากการใช้ตัวกรองต่อไปนี้**

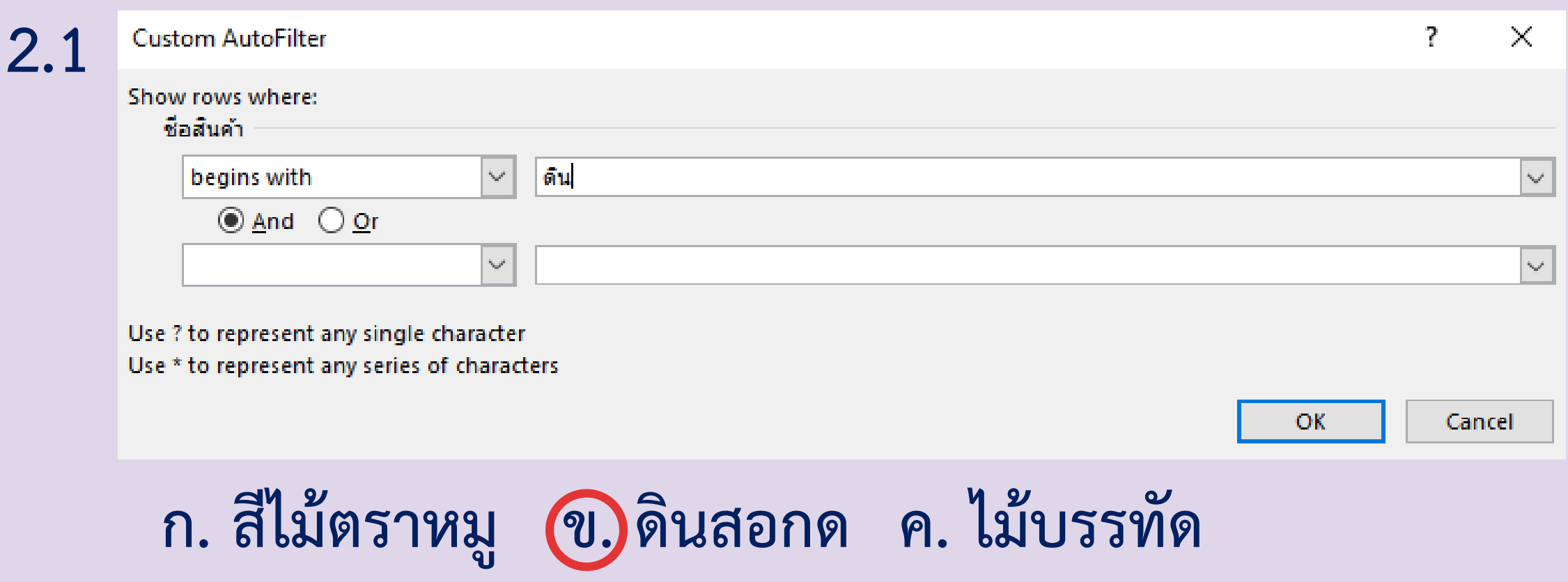

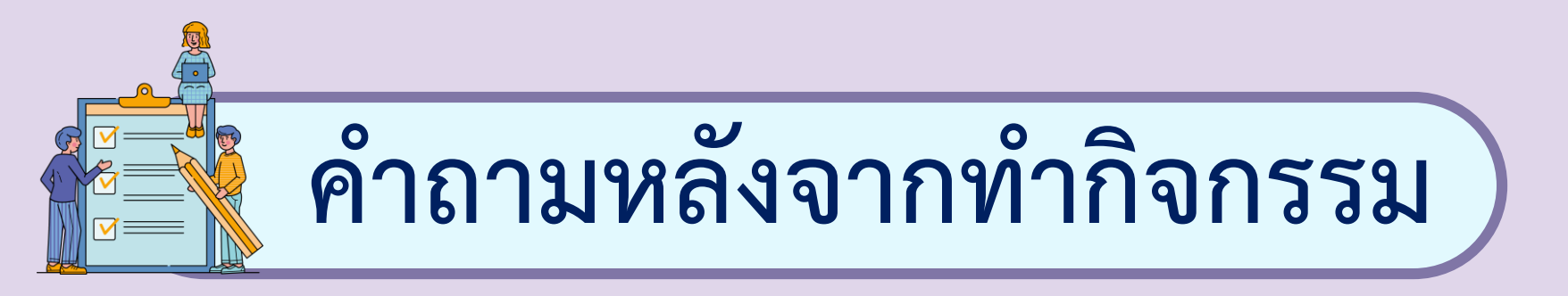

#### **2. ข้อใดเป็นค่าที่ได้จากการใช้ตัวกรองต่อไปนี้**

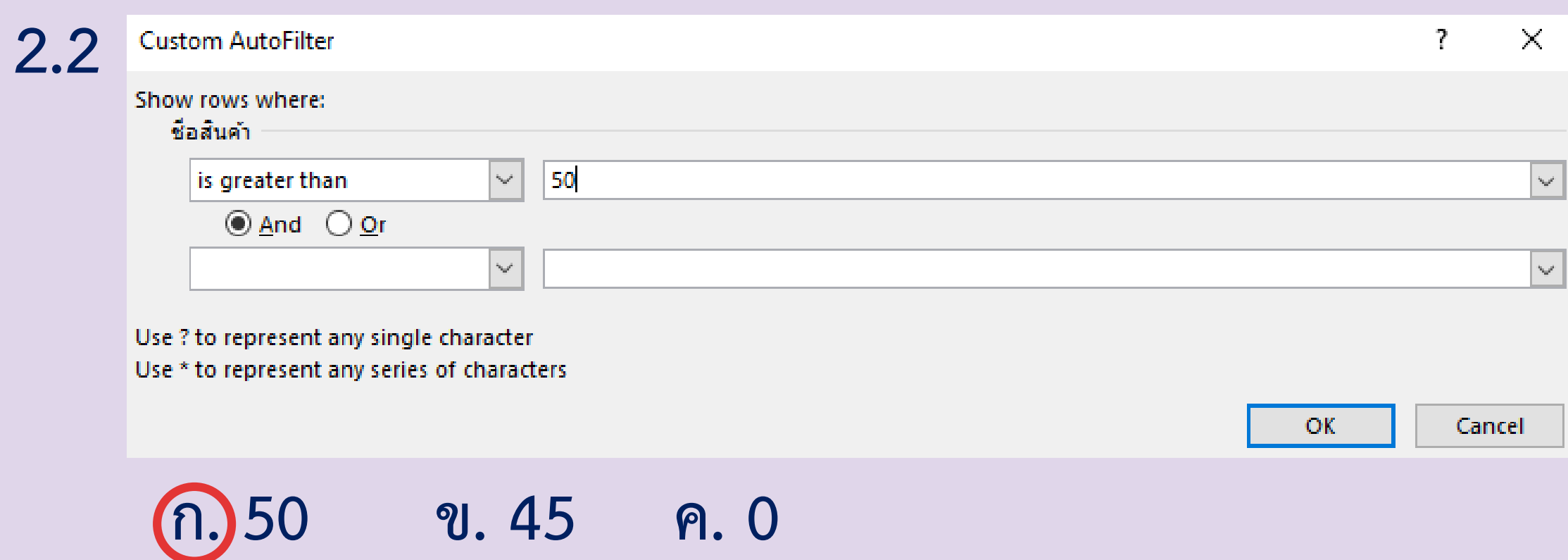

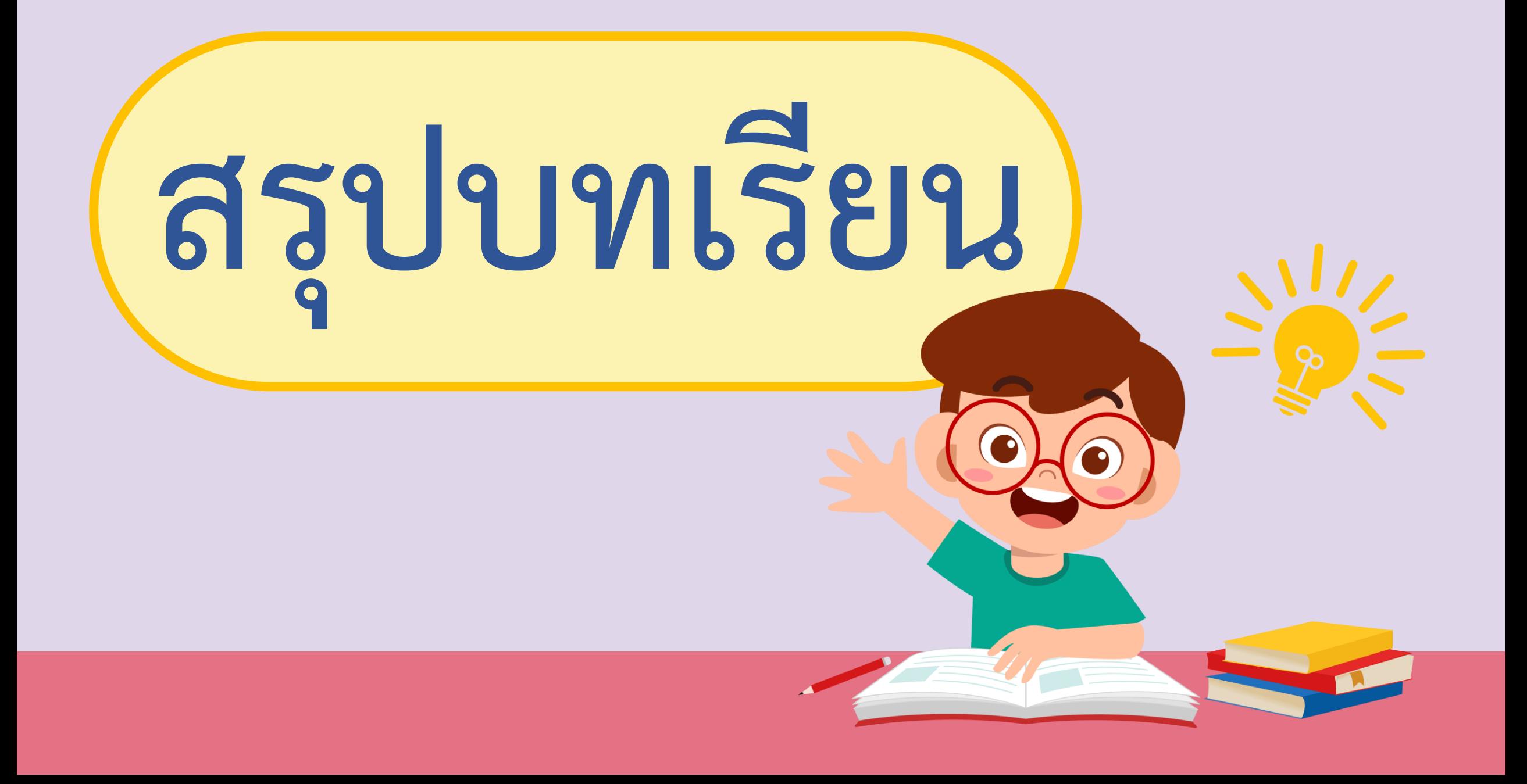

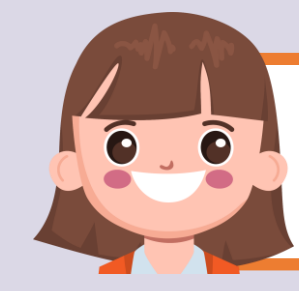

#### **บทบาทของเรา..ท าให้เรามีส่วนร่วมกันและกัน**

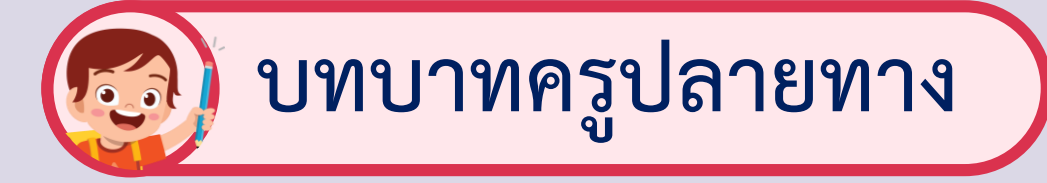

**ครูให้ตัวแทนนักเรียนออกมา เขียนข้อสรุปหน้ากระดาน และ ร่วมสรุปไปพร้อมกับนักเรียน**

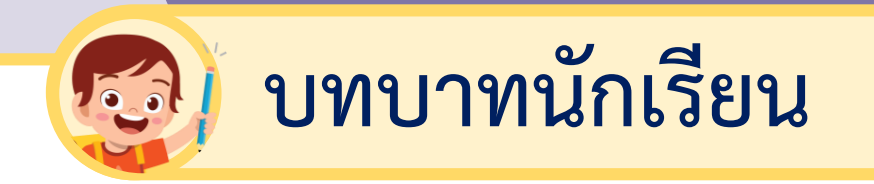

#### **นักเรียนตัวแทนออกมา สรุปหน้าชั้นเรียน**

# **ท ากิจกรรมสรุป**

■×

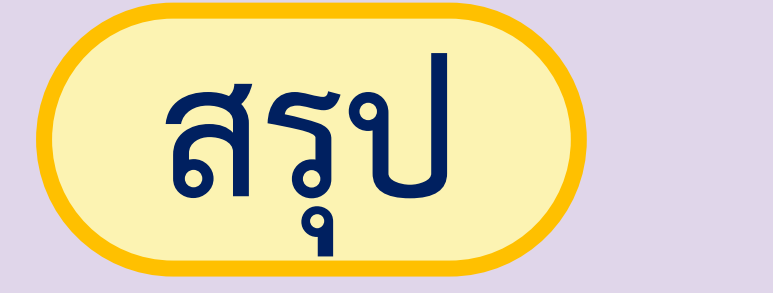

### **จากกิจกรรมนี้สรุปได้ว่า - ตัวกรองเป็นเครื่องมือของโปรแกรมตารางท างาน ที่อ านวยความสะดวก ในการค้นหาข้อมูล ตามเงื่อนไขที่ก าหนด ได้อย่างรวดเร็ว**

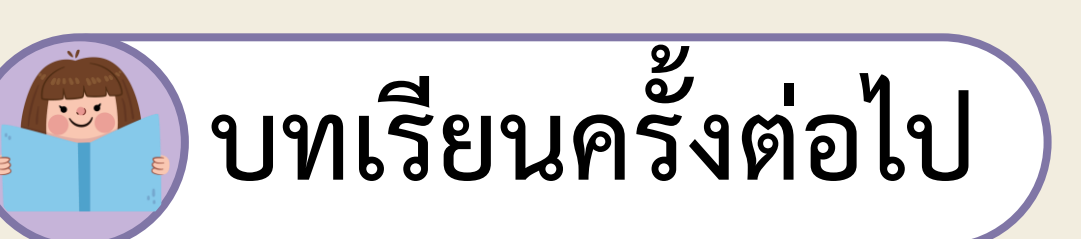

### **การใช้เทคโนโลยีสารสนเทศ**

#### **ท างานร่วมกัน (4)**

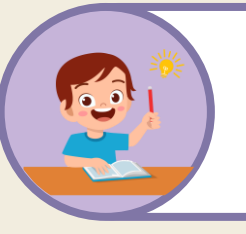

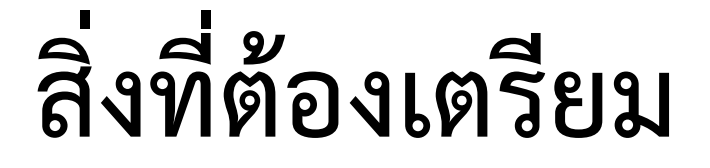

#### **ใบงาน 04 เงื่อนไขใช่เลย**

สามารถดาวน์โหลดได้ที่ www.dltv.ac.th